# Интерактивная песочница

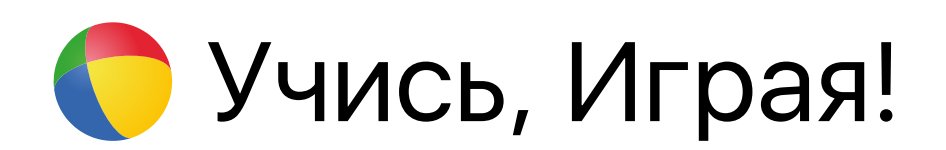

Томск, 2023

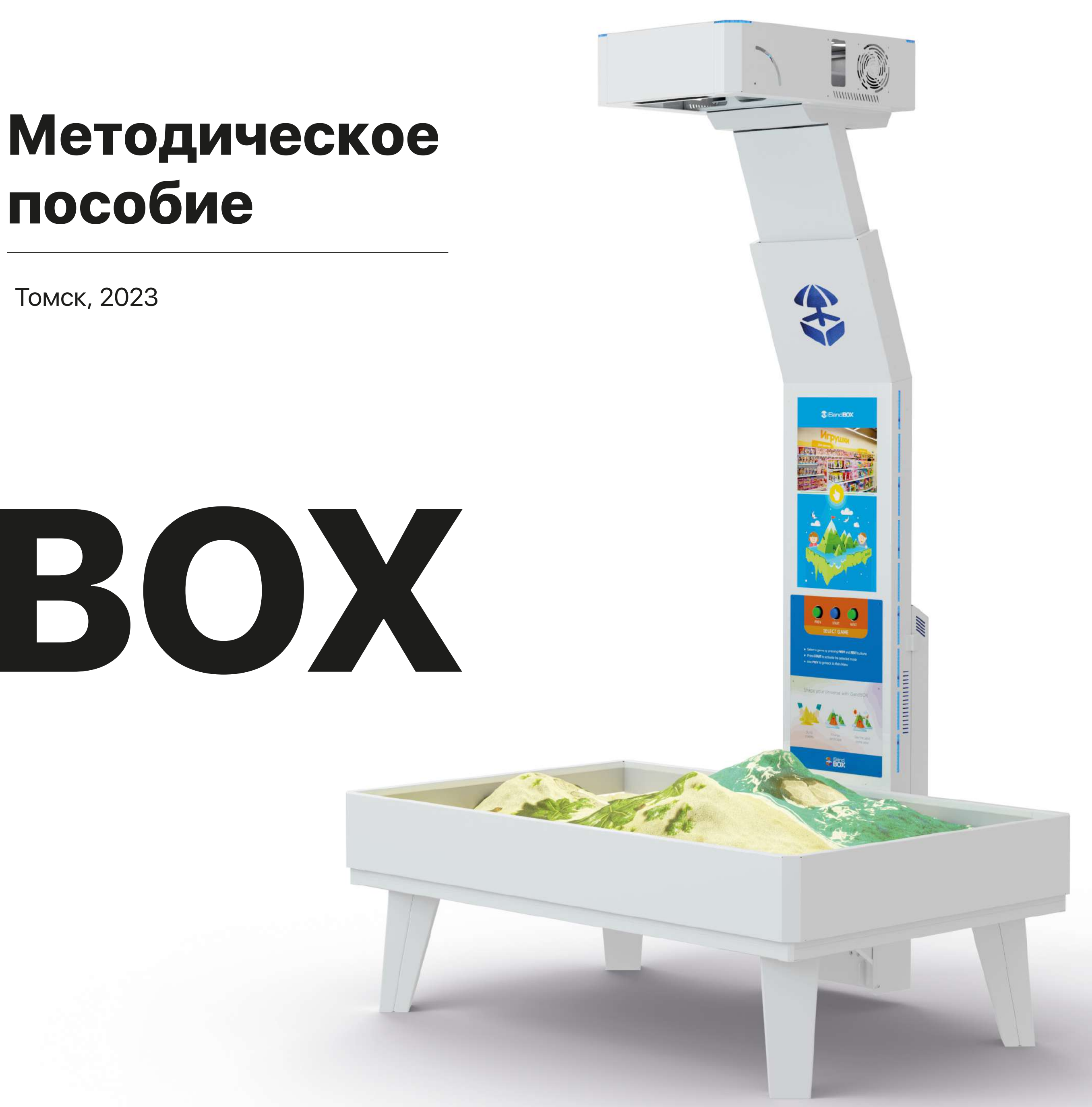

# пособие

# iSandBOX

#### При использовании материалов Пособия обязательно указание:

© автора(-ов) материалов © ООО «Универсальные терминал системы» © интерактивной песочницы iSandBOX

Выпускающий редактор: Тукешев Е.Ф. Редактор-корректор: Серебренникова О.В.

#### Мы в сети интернет:

studyandplay.ru unitsys.ru isandbox.ru @study\_play\_club

#### По вопросам – обращайтесь:

ООО «Универсальные терминал системы» 634041, г.Томск, ул.Дзержинского, д.22а tukeshev@unitsys.ru - Евгений Тукешев, руководитель отдела методического сопровождения ovs@unitsys.ru - Серебренникова Ольга, менеджер проектов

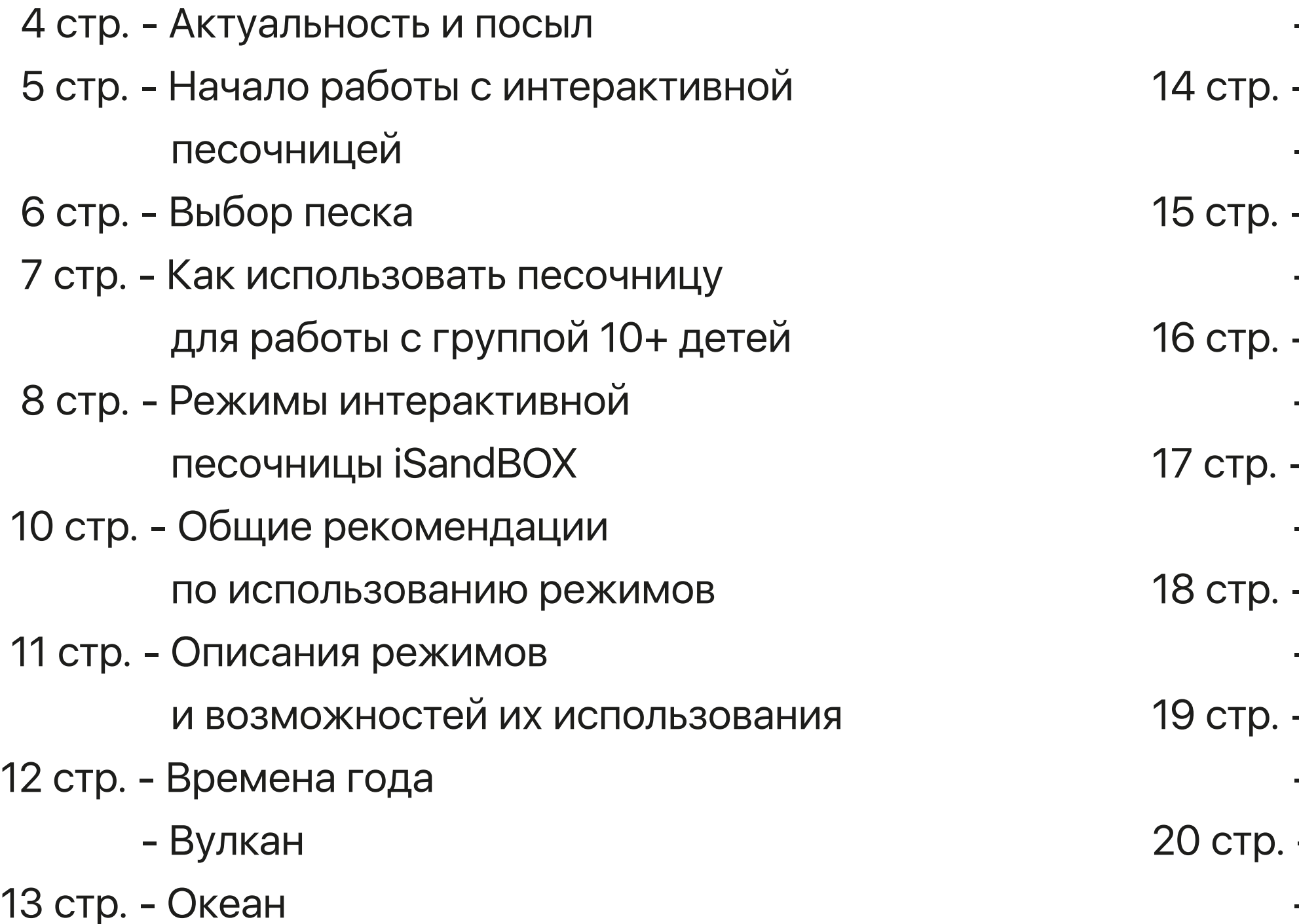

- Акула
- Круговорот воды
- Сафари
- Художник
- Сетка
- Долина бабочек
- Цвета и формы
- Садовник
- Ферма
- Динозавры
- Циклопы и драконы
- Другое измерение
- Солнечная система
- Материки
- Ландшафт
- 21 стр. Источник воды
	- День и ночь
- 22 стр. Воздушные шары
	- Топография
- 23 стр. Карта высот
	- Гидрология
- 24 стр. Раскраска: растения
	- Раскраска: игрушки
- 25 стр. Планета Карамелька
	- Планета Грибландия
- 26 стр. Планета Кристаллов
	- Ледниковый период
- 27 стр. Защита базы
	- Дополнительные
	- модули для песочницы

# Оглавление

# Актуальность и посыл

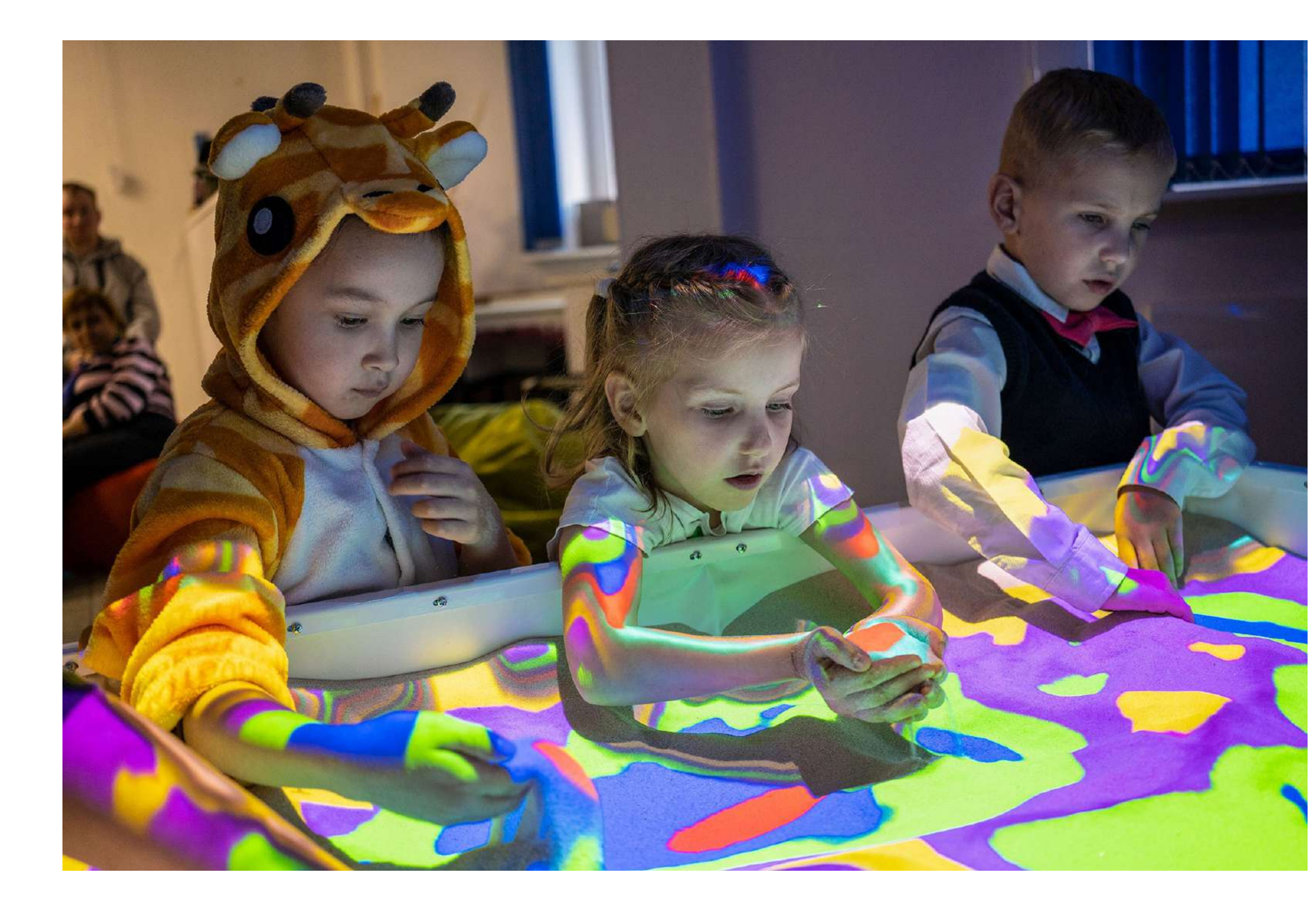

Смена поколений требует изменений образовательного процесса. Современные дети сильно отличаются от предыдущих поколений в плане восприятия и мыслительных функций. Рожденные с пальцем на кнопке, быстро впитывают информацию и постигают новое. Однако усваивают это всё в малых дозах, и только если им интересно.

Средства и инструменты обучения становятся цифровыми и интерактивными, поскольку это не только интересно, но и эффективно. Наш продукт iSandBOX позволяет упростить внедрение процесса игрофикации – одного из тредов современного образования. Он отвечает всем требованиям ФГОС, подходит для инклюзивного образования, психокоррекции, производит на детей и взрослых «вау-эффект», расширяет вариативность Ваших подходов к процессу обучения! Теперь Вы можете парой легких движений настроить оборудование для изучения нужной темы от природы родного края до космических просторов. Однако на этом плюсы не заканчиваются.

Привнесение нового – это эффективный способ избавиться от выгорания на работе, расширить компетенцию педагога и выйти на новый профессиональный уровень! Методическое пособие призвано помочь Вам начать творить и улучшать образовательный процесс. Далее Вы найдете информацию, которую мы собирали и улучшали на протяжении всех лет работы. Но это не значит, что мы собираемся останавливаться. Если Вы готовы делиться идеями, мы всегда будем рады их выслушать, обсудить и реализовать. Давайте вместе сделаем образование интересным, доступным и эффективным!

# Начало работы с интерактивной песочницей

1. Для работы Вам необходим планшет, идущий в комплекте с оборудованием.

2. Запустите программу LiteContoller, которая расположена в центре экрана планшета.

# Планшет и устройство должны находиться в одной сети Wi-Fi.

есть возможность установить LiteController на свой телефон, скачав приложение из PlayMarket или iStore.

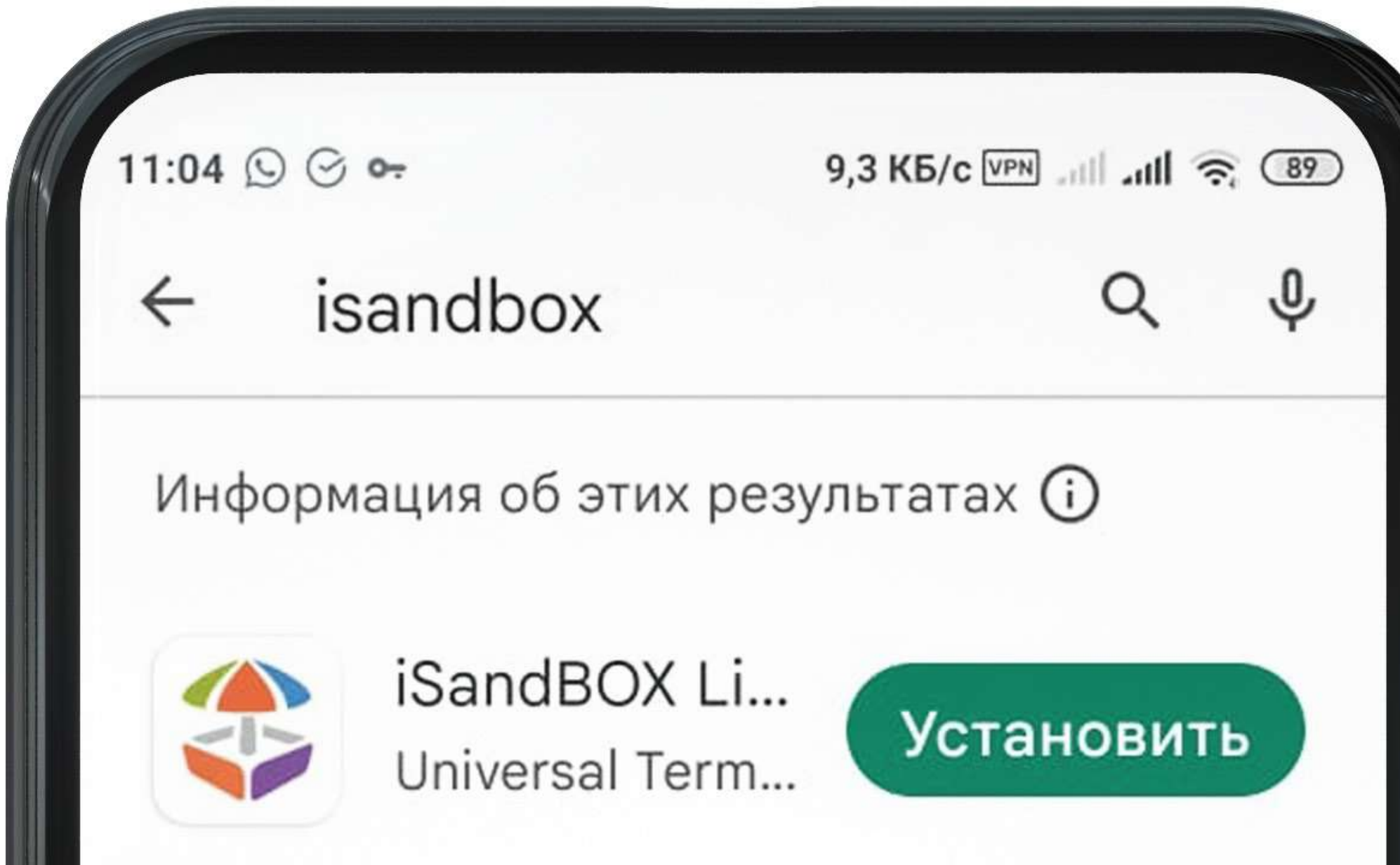

3. При запуске выбираете устройство, находящееся в одной сети. Вы можете выбирать режимы и работать.

В левой части экрана планшета размещены иконки установленных режимов, в правой находятся правила и настройки. В зависимости от режима варианты настроек могут меняться.

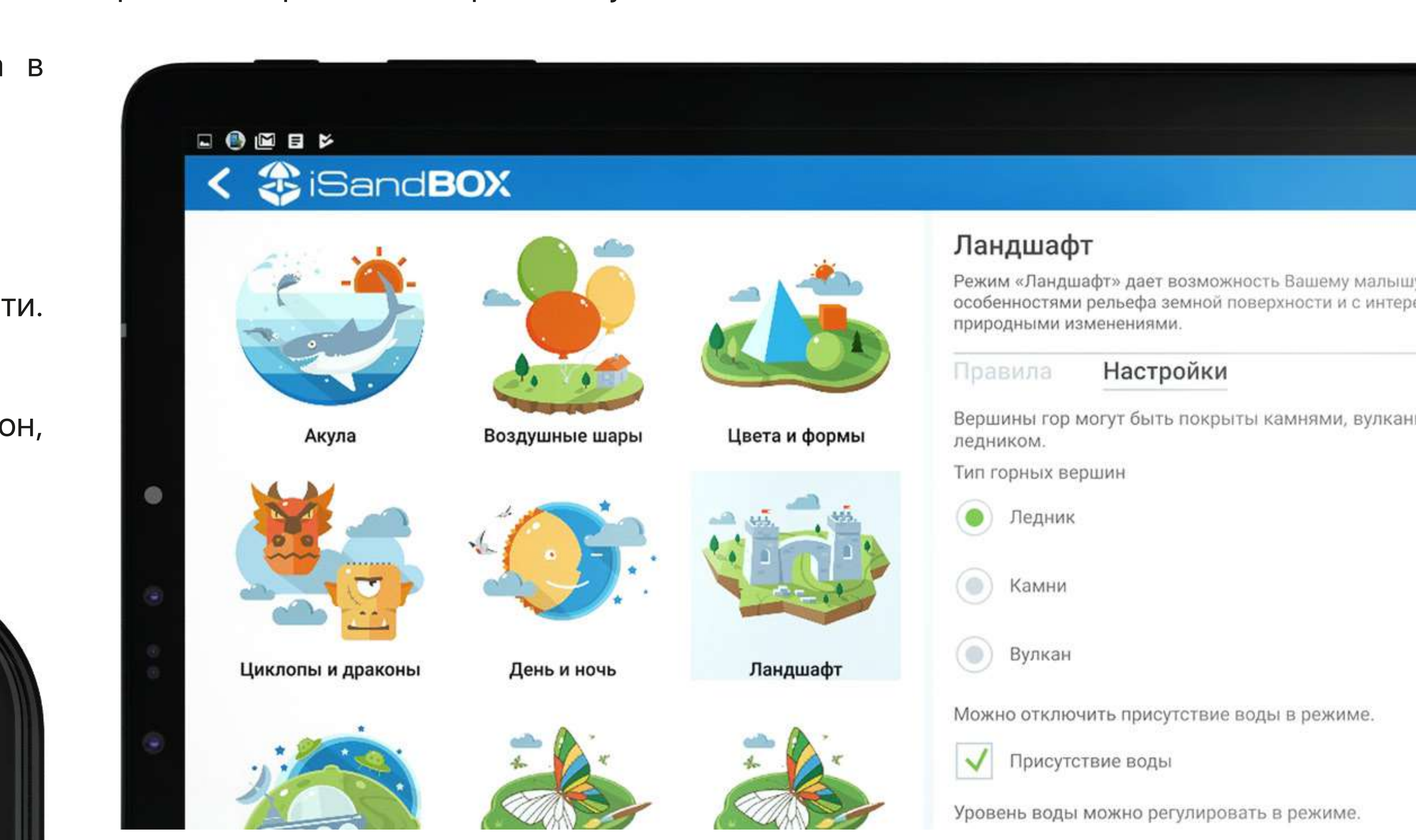

Так, в режиме «Океан» можно регулировать уровень воды и добавить курсирующий по океану корабль. В режиме «Динозавры» можно выбрать, какое действие будет происходить, если Вы покажете «фирменный жест» на песочнице. Советуем ознакомиться со всеми настройками заранее.

#### Выбор песка

#### Работа с мокрым песком? Легко!

В интерактивной песочнице можно использовать различные виды песка, от обычного речного до интерактивного. Выбор зависит от Ваших эстетических предпочтений, удобства доставки и цены. Для работы с детьми мы рекомендуем приобретать песок с пометкой «очищено от примесей», качество которого подтверждено сертификатом соответствия СанПин.6. Песок можно обрабатывать бактерицидным облучателем 1-2 раза в неделю. Рекомендуется менять или обновлять песок не реже 1 раза в год — в зависимости от того, как часто используется песочница. При интенсивном регулярном использовании короб песочницы сле дует ежедневно обрабатывать спреем для обеззараживания поверхностей.

Мокрый песок тяжелее, однако при работе с ним нагрузка на мышцы не возрастает, а распределяется иначе, чем при выполнении заданий с песком без увлажнения.

Использование мокрого песка в интерактивной песочнице iSandBOX абсолютно безопасно. Влажный песок дает возможность строить отвесные стены замков, глубокие рвы и идеальные контуры материков. У Вас появляется больше возможностей при моделировании ландшафтов для проектов и презентаций. Если Вы увлажняете песок в интерактивной песочнице, какой-либо специальной обработки или просушки не требуется, он высохнет как обычный песок на детской площадке. Если нужно высушить песок быстрее – просто помешивайте его время от времени руками или совком, переворачивая влажные слои наверх.

## Советы по обработке песка

#### Уход за мокрым песком

Песок нужно обрабатывать Если Вы приобрели необработанный песок, не готовый к работе, сначала его необходимо промыть и очистить от посторонних объектов и примесей. После требуется его обеззаразить — для этого его можно прокварцевать или прокалить в печи. Один из самых популярных вопросов - чем можно дополнить рабочий процесс в интерактивной песочнице? Вы можете свободно использовать любые предметы для придания сцене более живого вида: фигурки людей, животных, рыб, морские ракушки, кубики, цветные предметы и т.д. Это помогает глубже погрузиться в процесс игрового обучения и увеличить его результативность!

#### Использование сторонних предметов при работе с песочницей

## Польза при работе с ОВЗ

нарушениями и расстройствами поведения, такими как гиперактивность и агрессивность. Классические методы обучения в таких случаях хуже тяжело из-за слабо развитой произвольной сферы. А вот перенос традиционных занятий в интерактивную песочницу увеличивает включенность, дает усиленный образовательный и развивающий эффект: тировать, происходит знакомство с окружающим миром в игровой форме;

• развивается тактильная чувствительность, познавательные функции, речь и моторика;

Песочница помогает при работе с ЗПРР, эмоционально-волевыми • усиливается желание ребенка узнавать что-то и эксперимен-В пространстве вокруг интерактивной песочницы может комфортно разместиться до 10 детей в зависимости от возраста детей и модели песочницы. Однако педагогам часто приходится работать с группой из 20-30 детей — в таком случае организация обучающей и развивающей деятельности на интерактивной песочнице может вызывать у педагога сложности. Для этого Вам потребуется разбить всю группу детей на команды с оптимальным составом до 7 человек, и использовать те или иные приемы. Например:

#### Как использовать песочницу для работы с группой 10+ детей

• совершенствуется предметно-игровая деятельность и комму-• усиливается эффект при работе с тревожностью при работе с Сильная сторона песочницы iSandBOX – в глубоких настройках Данный формат работы подразумевает несколько заданий («станций»), связанных единой концепцией без жестко установленной последовательности выполнения. Команды детей распределяются по «станциям» и затем перемещаются от станции к станции. При этом одна группа детей будет работать, например, с заданием в интерактивной песочнице, другая – с интерактивным полом, а третья – на классической магнитной доске. Через некоторое время происходит перемещение групп – и так дети получают возможность поработать над разными видами заданий в различных условиях (локациях).

никативные навыки; тревожностью. режимов. На планшете Вы можете изменить яркость, громкость, выключить настройки разрушения, поставить режим на паузу. Всё это в совокупности позволяет провести занятие так, чтобы любому из обучающихся было комфортно. Например, можно постепенно увеличивать темп/скорость/сложность, как только подопечные начнут чувствовать себя спокойнее и увереннее. Разные реальности

#### Кругосветка

- 
- 

В данном случае дети получают одинаковое задание, но выполняют

его в различных условиях (локациях): одна группа в песочнице, другая – на доске, третья – на интерактивной панели. После выполнения задания дети представляют и сравнивают результаты работы, используя преимущества и нивелируя недостатки среды.

#### Обмен заданиями

Формат подобен предыдущему, при этом команды придумывают задания друг для друга.

#### Эстафета

В заданиях данного формата один или несколько детей выполняют первую часть задания, а следующий ребенок или группа детей продолжают. Задания могут быть из категорий «дорисуй», «дострой», придумывание истории – все, что можно делать по цепочке.

#### Инструкции

Задания данного формата обучают детей следованию инструкциям. Дети делятся на «управляющих» (дают инструкции) и «управляемых» (следуют инструкциям).

#### Презентация

Выполняя задание данного формата, часть детей будет что-то презентовать, а другая – внимательно наблюдать (смотреть и слушать). Задания могут быть разными: от презентаций проектов до импровизированных сценок или постановок.

#### Активное наблюдение

Данный формат поможет дополнительно задействовать социально-коммуникативное развитие. «Зрители», для которых заранее установлена цель, будут не пассивно смотреть и слушать, а внимательно наблюдать за происходящим. Целью может быть, например, составление описательного рассказа (что произошло, как дальше будут разворачиваться события) или ответы на вопросы на основе увиденного.

# Режимы интерактивной песочницы iSandBOX

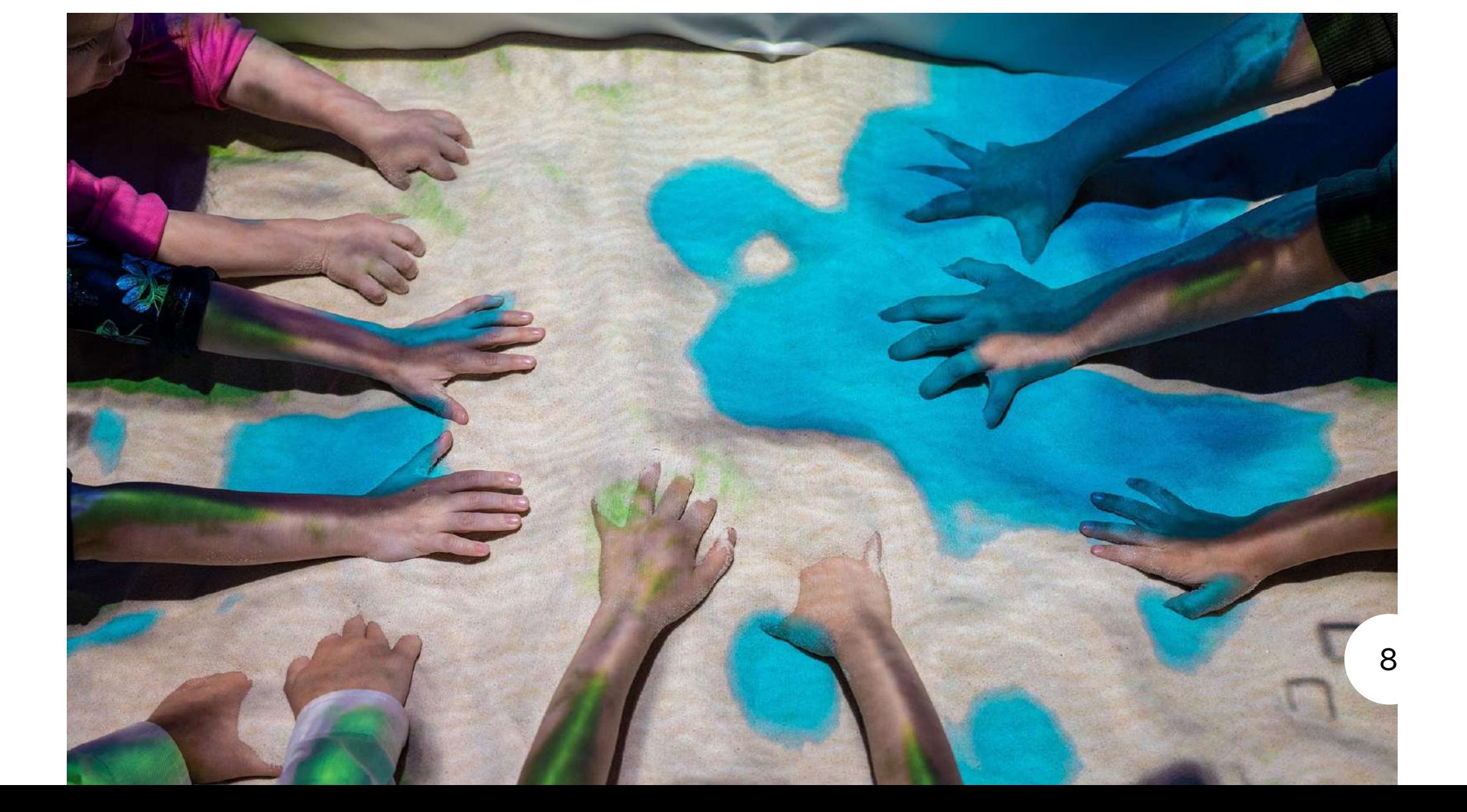

Можно выделить 3 группы режимов на основе различий в механике взаимодействия с песком:

#### 1. Интерактивные образовательные режимы

Режимы данной группы предназначены для исследования и пространственного моделирования реалистичных экосистем, а также изучения различных физических процессов через погружение и игру.

#### 2. Интерактивные игры

Режимы-игры основаны на механике компьютерных игр (в том числе имеют игровую цель), ориентированы на физическое развитие и не привязаны к реалистичности экосистемы.

#### 3. Интерактивные декорации

Режимы-декорации удобно использовать в качестве фоновой среды для презентаций, постановок, импровизации.

#### Образовательные режимы:

- Времена года
- День и ночь
- Ледниковый период
- Художник
- Формы и цвета
- Раскраска: растения
- Раскраска: игрушки
- 
- Сетка
- Ландшафт
- Вулкан
- Динозавры
- Сафари
- Океан
- Источник воды
- Топография
- Карта высот
- Гидрология
- Солнечная система
- Материки
- Круговорот воды в природе
- Садовник
- Ферма

#### Развлекательные режимы:

- 
- Долина бабочек
- Воздушные шары
- Акула
- Защита базы
- Циклопы и драконы

## Ландшафтные режимы:

- Планета Грибландия
- Планета Карамелька
- Планета Кристаллов
- Другое измерение

# Общие рекомендации по использованию режимов

#### Управление режимами

Выбирать режимы интерактивной песочницы iSandBOX и управлять ими можно с планшета или со смартфона через приложение LiteController, которое можно скачать в магазине приложений. При наличии экрана с кнопками на корпусе песочницы Вы можете воспользоваться и ими.

(!) для управления режимом «Ферма» необходимо подключить к песочнице компьютерную мышь.

#### Работа с режимами

• Сломать что-либо Вы не сможете, так что смело экспериментируйте.

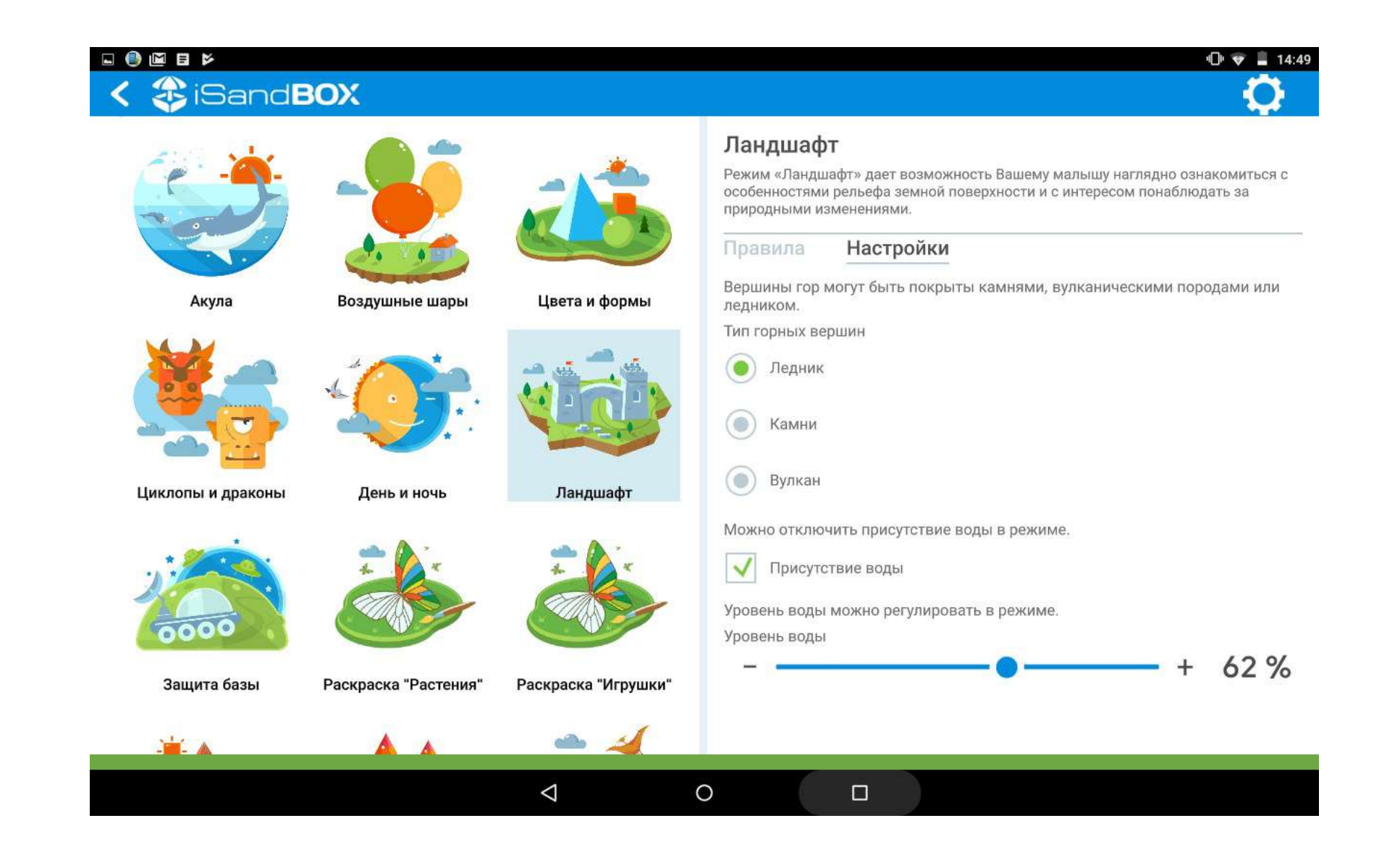

• Режим включается при нажатии на соответствующую иконку на планшете или на консоли песочницы. • «Динозавры» – в настройках выбрать, что появится на поверхности песка в результате данного жеста: информация о динозавре, метеорит или торнадо;

#### Стандартный жест руки

В некоторых режимах песочницы iSandBOX существует стандартный жест руки: ладонь раскрыта, пальцы растопырены в стороны.

• В интерфейсе планшета откроются Правила, Описание режима и Настройки (у режима есть автонастройки и регулируемые настройки). • «Круговорот воды» – жестом Вы управляете процессом разливания воды и её испарения;

Это режимы:

• «Садовник» – посадка и полив растений происходит с помощью жеста;

• «Гидрология» – жестом вызываем растекание воды.

10

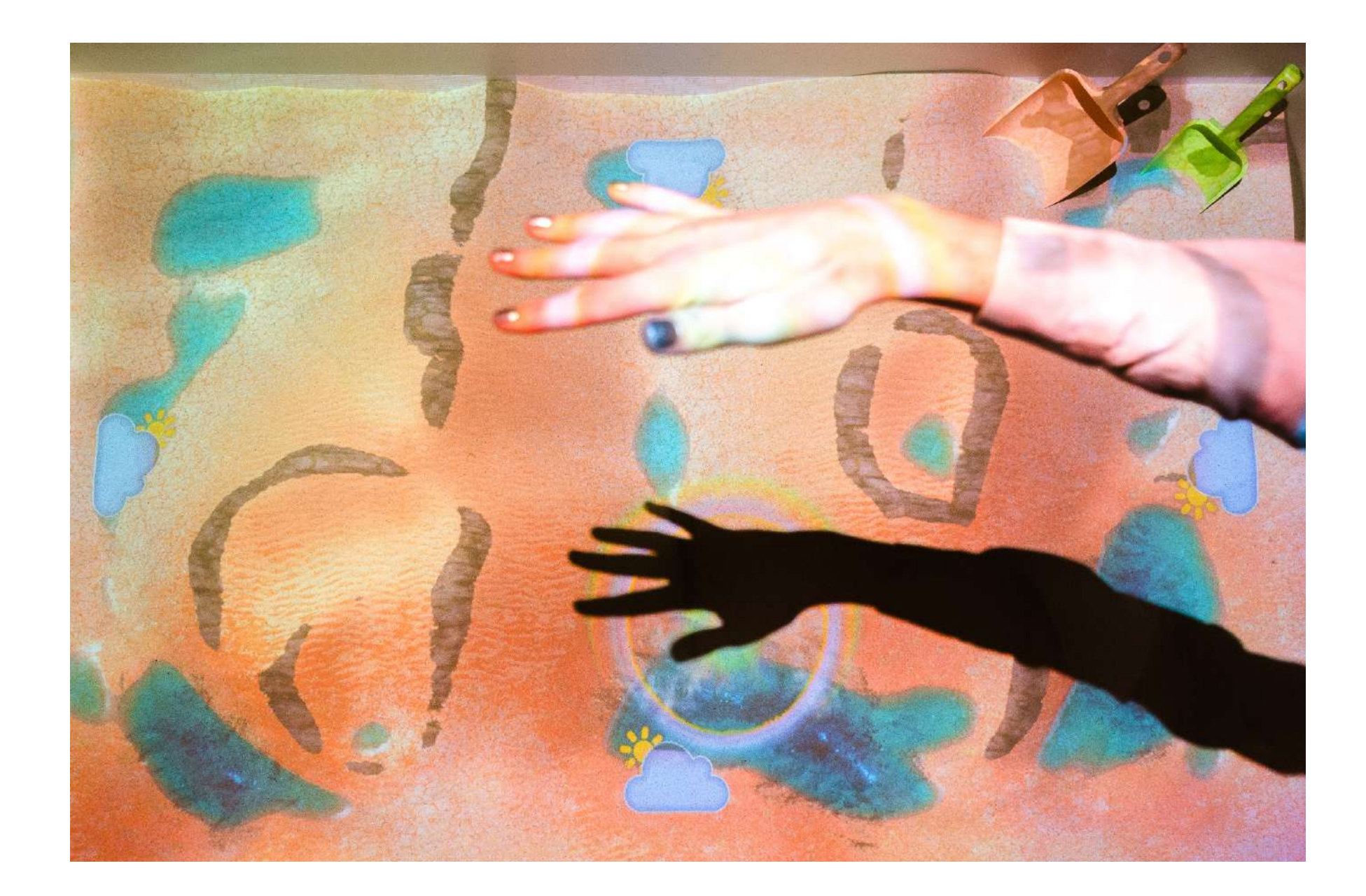

#### Отключение опции разрушения

Вы можете отключить опцию разрушения в режимах (например, уничтожение вражеских танков или циклопов). Для этого зайдите в Настройки планшета (иконка «шестеренка» в правом верхнем углу планшета) – Дополнительно – Отключить жестокость.

#### Включение/ выключение звука

Можно включать и выключать звук в режимах на планшете (по умолчанию звук включен). Для этого в Настройках планшета (иконка «шестеренка» в правом верхнем углу планшета) – Звук поставьте галочку в поле «Включить».

Также громкость звука можно регулировать с помощью пульта от проектора.

#### Переключение языка

При отключении этой опции в режиме «Сафари» хищники будут преследовать травоядных, но не будут их убивать, также травоядные животные не будут тонуть в воде; режимы «Циклопы и драконы» и «Защита базы» скроются; в режиме «Долина бабочек» вместо монстров-циклопов будут летать мыльные пузыри. www.isandbox.ru). Вся информация о применении режимов носит рекомендательный и информационный характер, и не является призывом пользоваться режимами исключительно так, как описано в правилах. Самые неожиданные идеи превращаются в прекрасные сценарии занятий.

Вы можете сменить язык режимов. Для этого в правом верхнем углу экрана нажмите на «шестеренку» – затем пункт «Язык» и выбирайте нужный вариант локализации.

 Более подробно о настройках и калибровке режимов песочницы описано в Руководстве пользователя, которое можно скачать с сайта www.isandbox.ru

- 
- 

#### Описание режимов и возможностей их использования

Ознакомиться с работой режимов в видео-формате можно на нашем YouTube канале (перейти на него можно с сайта

Более подробно изучить режимы Вы можете, пройдя бесплатное обучение от нашего методического отдела. Заявку можно оформить по телефону 8-800-700-7831 (звонок по РФ бесплатный) либо напишите по электронной почте info@isandbox.ru

#### 1. Времена года

• Зима: идет снег, земля покрыта снегом, вода замерзает, на фоне падают снежинки

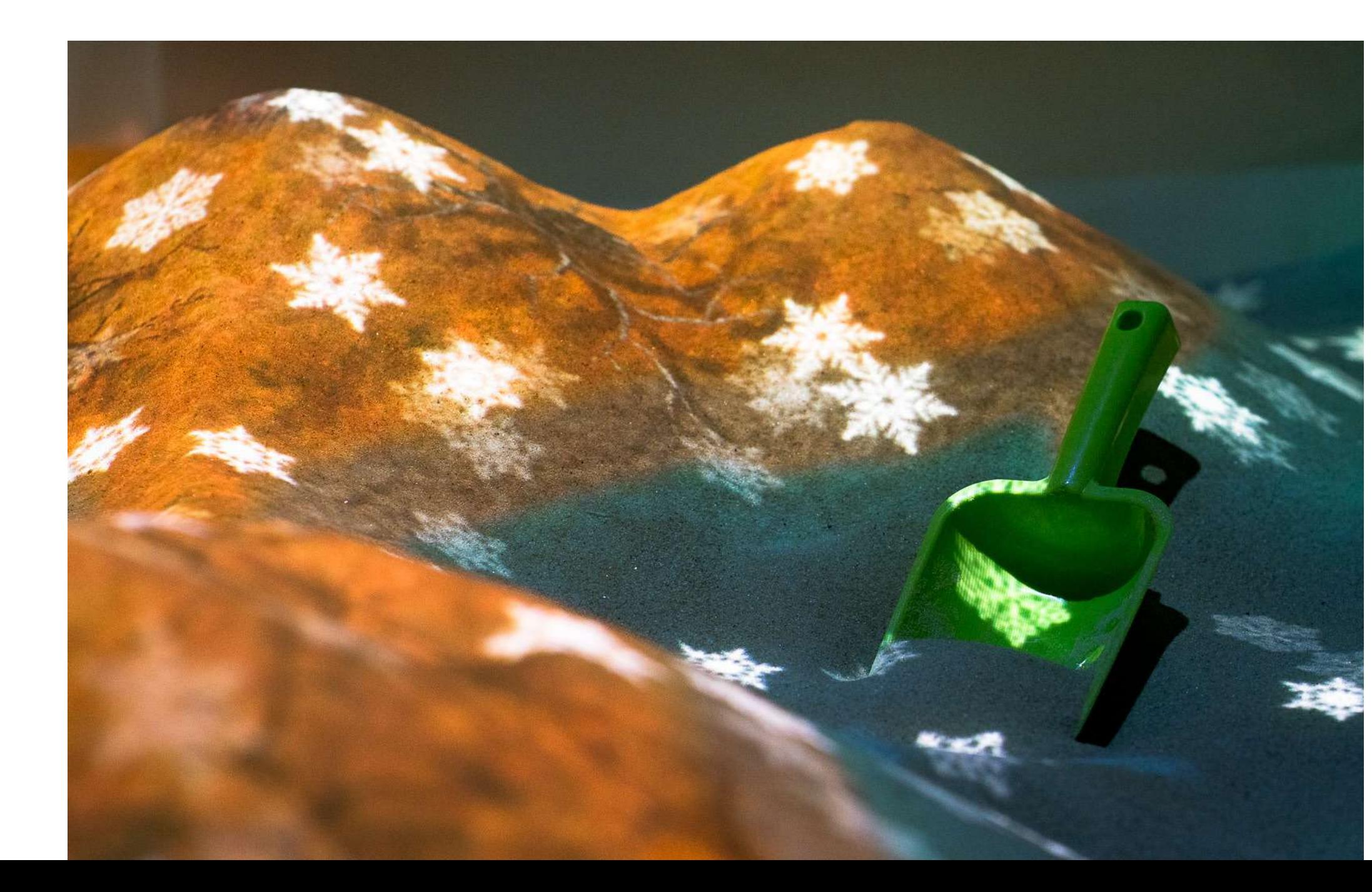

Режим для наблюдения за климатическими изменениями, происходящими каждый месяц/сезон.

- Весна: снег и лед тают, появляются листья на деревьях
	- Лето: гроза, молнии, дождь, всё зелено
	- Осень: листья желтеют, опадают, трава высыхает

Применение: изучение времен года, месяцев, вращения Земли.

#### Различия сезонов:

Кейсы из практики: изучение тематических особенностей каждого месяца с составлением дневника погоды, сопровождаемого работой с песочницей.

# 2. Вулкан

Режим, демонстрирующий поведение действующего вулкана с полностью проработанной физической моделью. Вода испаряется, деревья горят, игрок может самостоятельно регулировать направление лавы.

Применение: изучение поведения вулкана как природного явления.

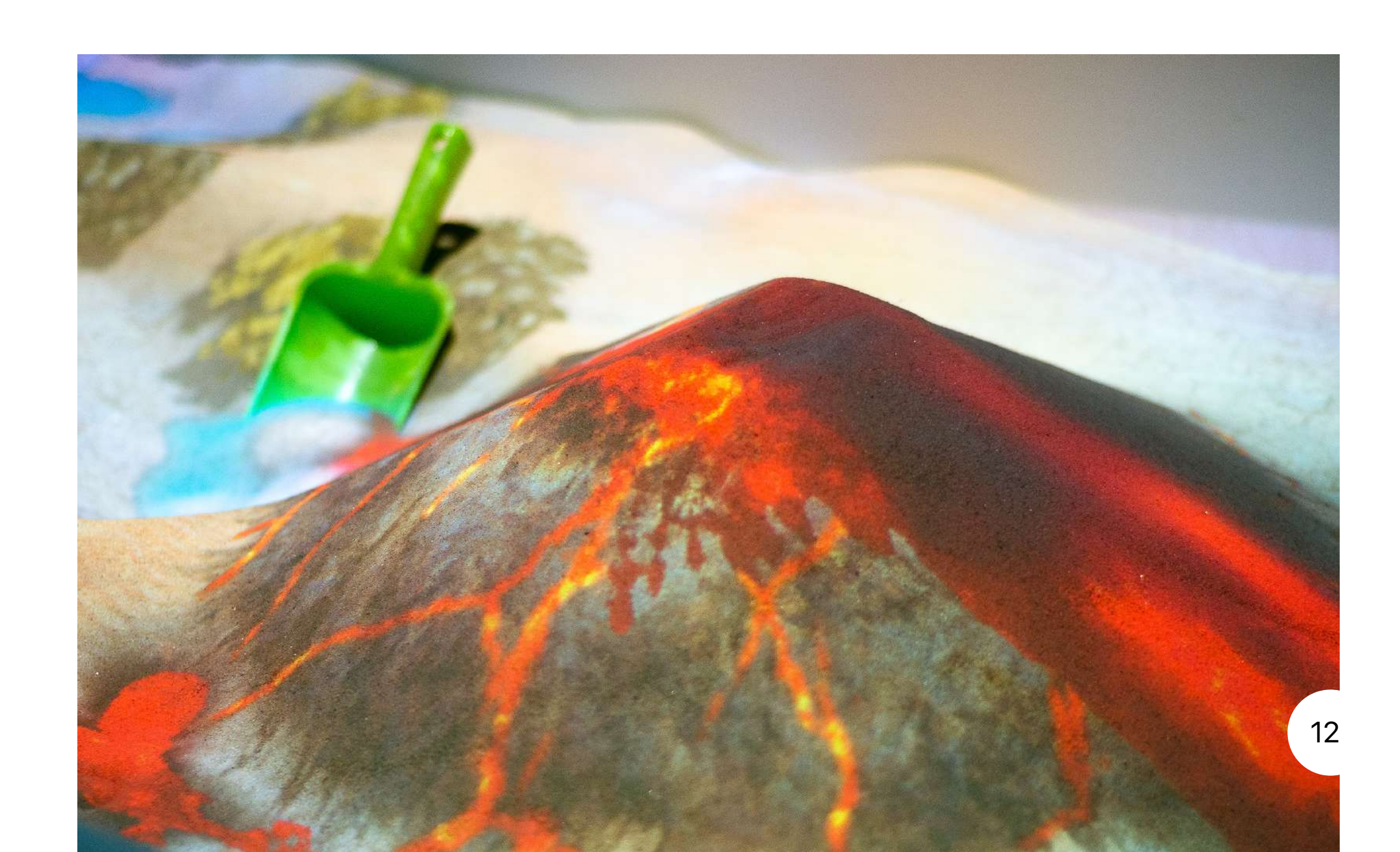

Кейсы из практики: изучение вулканической активности и мер противодействия ей. По центру песочницы строится вулкан, в углу короба с песком строится условный город/деревня, который нужно защитить от лавы (например, с помощью бумаги, или пластиковых игрушек).

Применение: изучение морских животных, морского дна, океанов. Кейс из практики: при комбинировании режимов, например, «Океан-Акула», можно изучать экологию. Предварительно закопайте в песке неопасный «мусор» в виде бумаги. Далее обсудите на фоне режима «Океан» вопрос загрязнения мировых океанов. Затем включите режим «Акула», и предложите обучающимся выкопать весь мусор из воды, не нанеся вред местным обитателям. **4. Акула** 

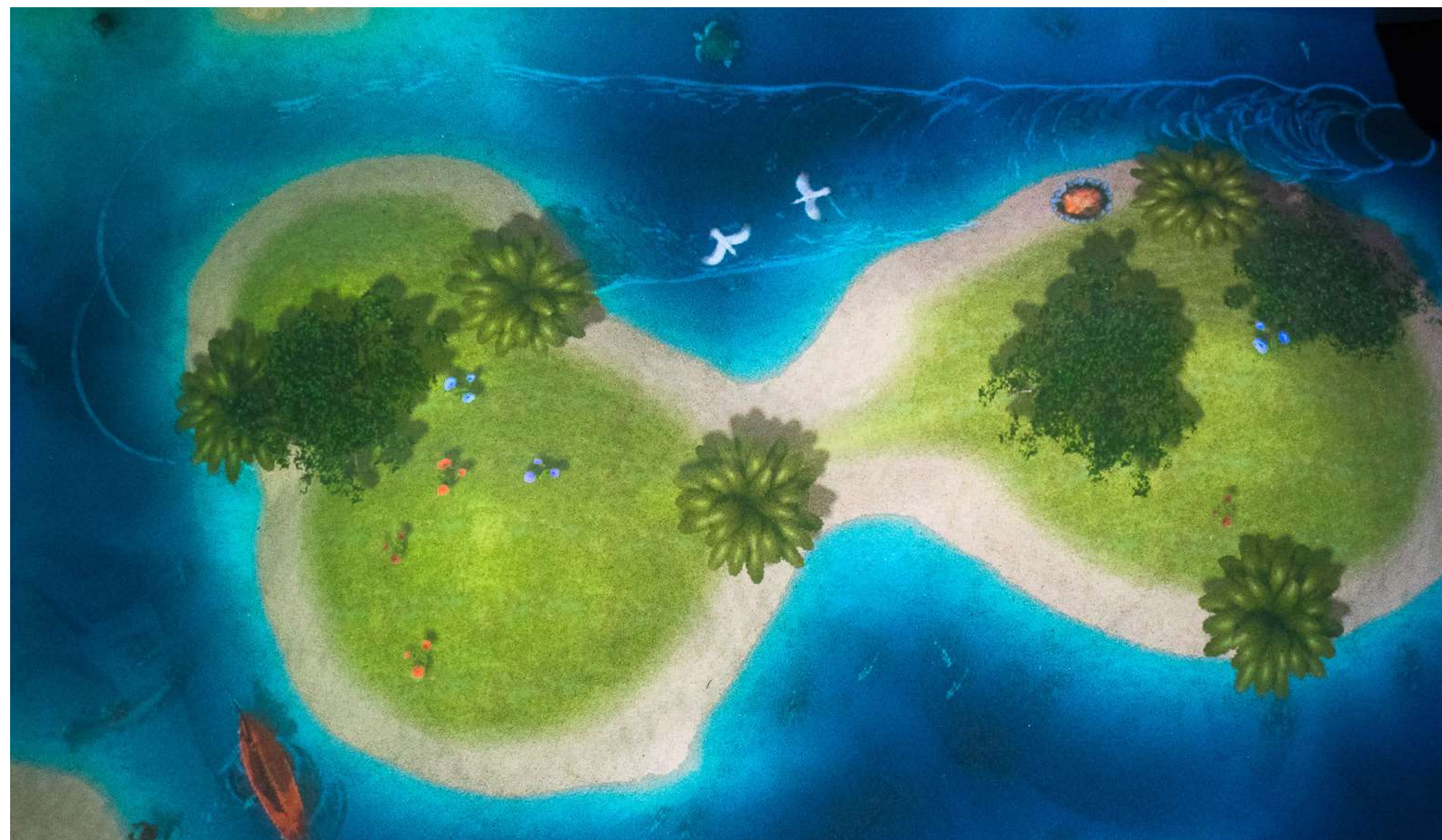

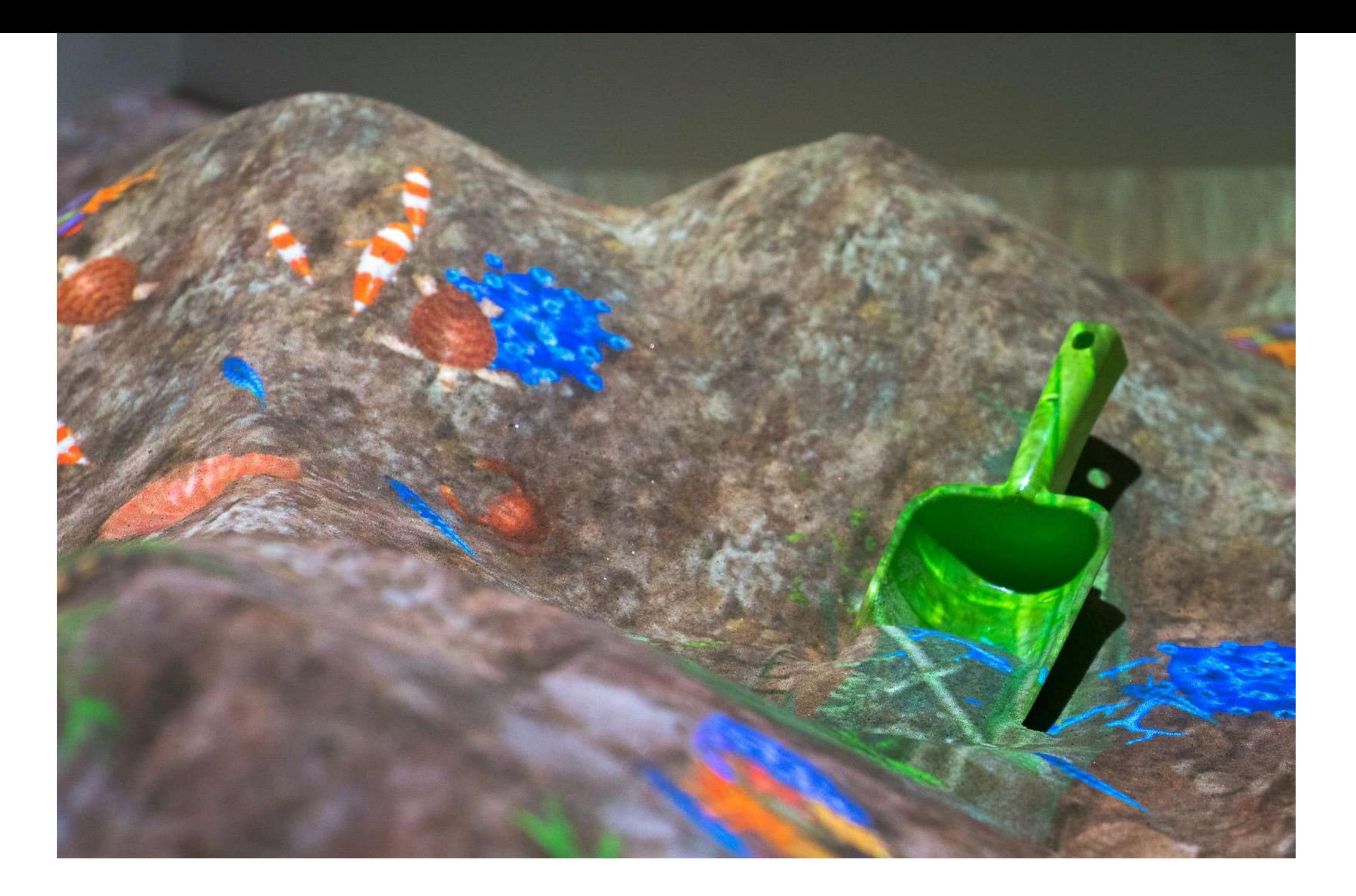

#### 3. Океан

Режим, демонстрирующий жизнь океана. При раскапывании появляется больше видов живых существ и вариантов морского дна.

Игровой режим, показывающий обитателей морского дна.

Применение: изучение морских животных, морского дна, пищевых цепочек, экосистем.

Кейс из практики: в песочницу закапывается какой-либо вид «мусора» (бумагу, пластик), который нужно откопать, не нанеся урон акуле. Сюжет задается тем, что акула зла не на нас, а на людей, которые скидывают мусор в океан, тем не менее – она здесь хозяин, а мы – гость.

#### 5. Круговорот воды

Игровой режим, позволяющий на практике посмотреть, как происходит круговорот воды в природе. Возможно настроить процесс для игры вдвоем/втроем/вчетвером. Изначально, жестом руки вы льёте воду, затем тем же жестом испаряете.

**Кейс из практики:** можно начать занятие с режима «Океан», обсудив важность мировых океанов и воды в целом, в жизни человека. Затем поднимается вопрос о том, как происходит круговорот воды в природе на примере режима «Круговорот воды».

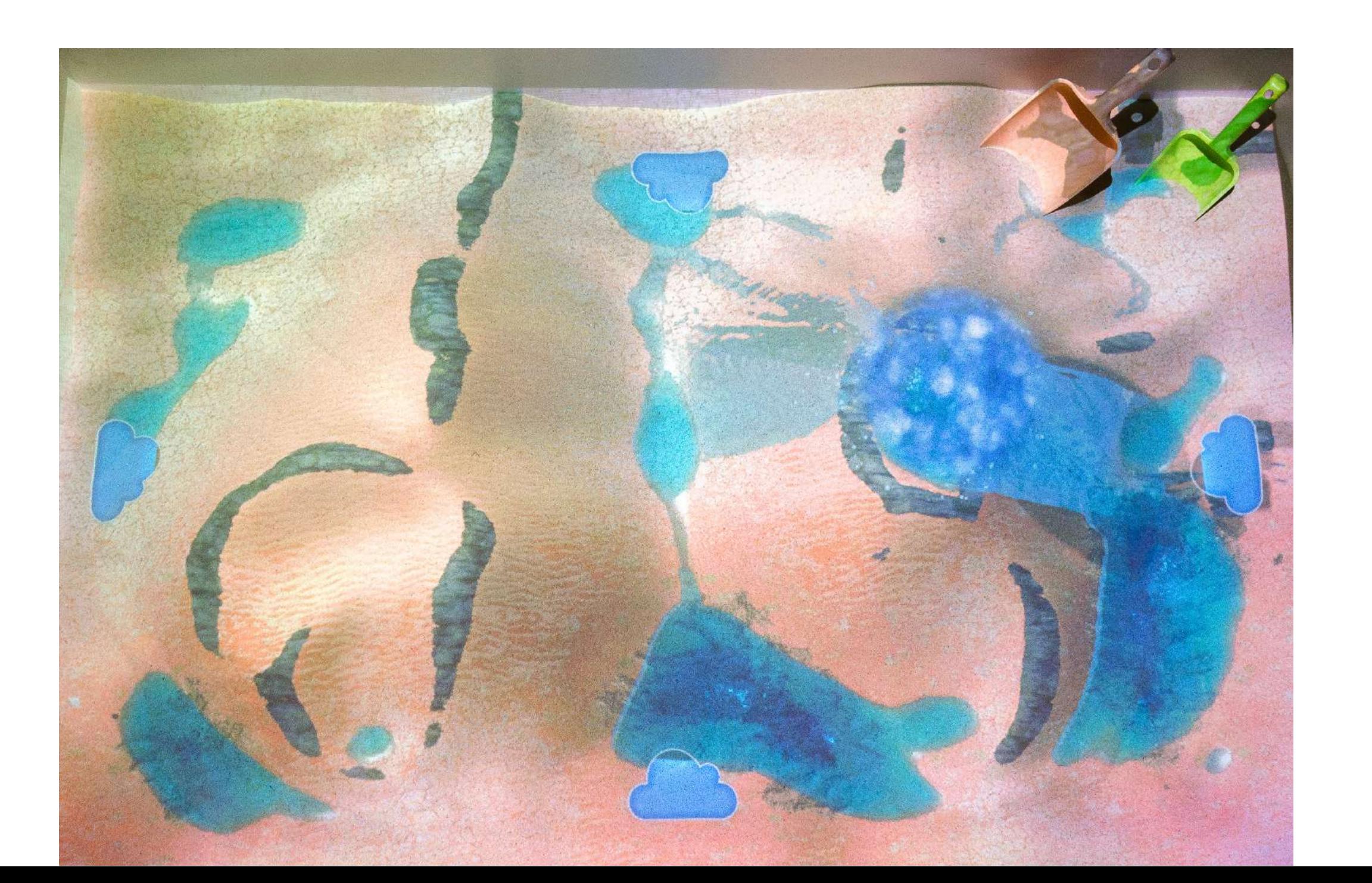

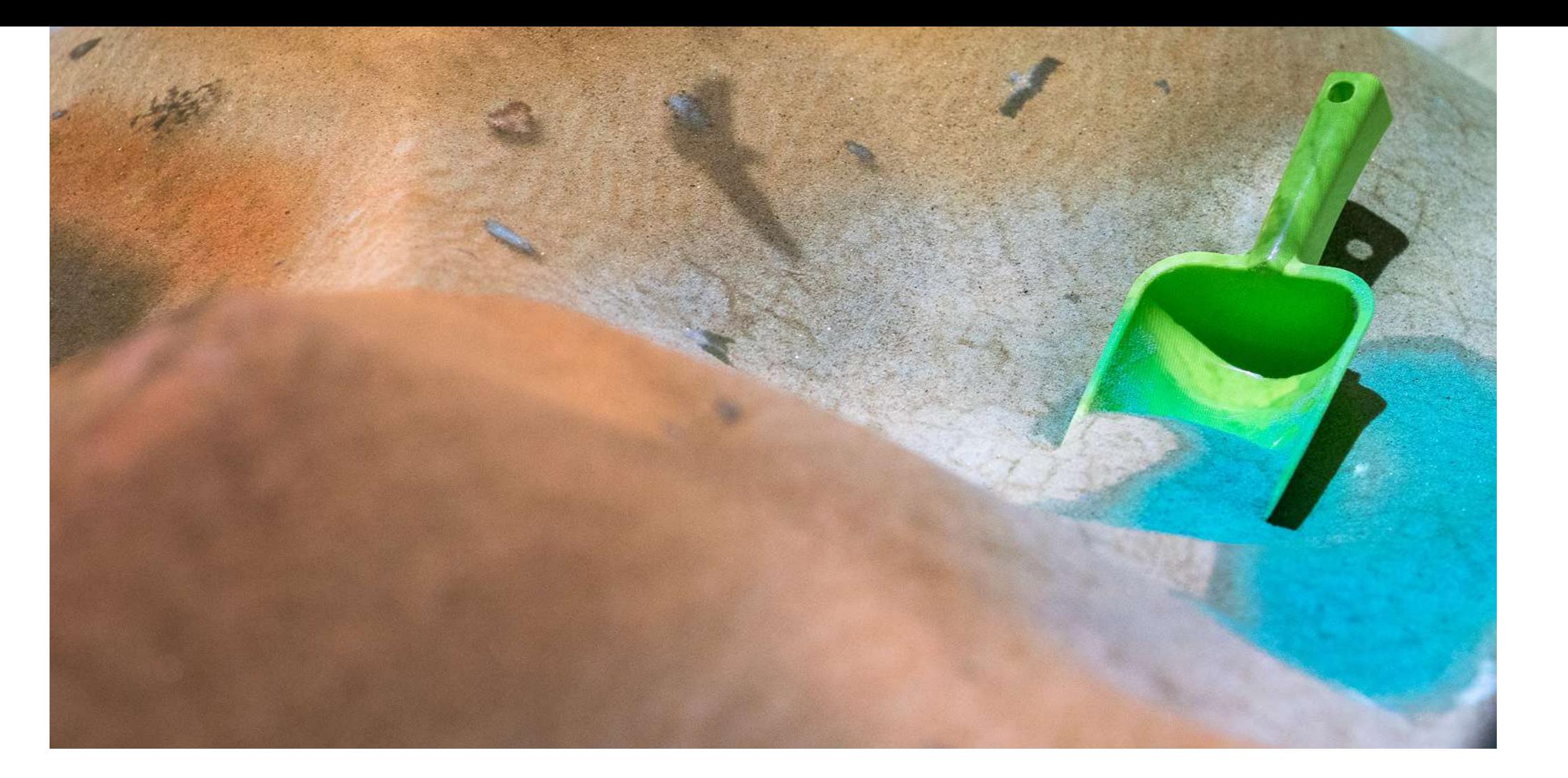

Применение: изучение естественных природных процессов на практике.

#### 6. Сафари

Режим, представляющий жизнь дикой природы. В нем используется наша фирменная механика, из-за которой животные ведут себя так, как они делают это в природе. Например, при создании углублений в песке, в них появляется вода. Вокруг расцветает оазис, который притягивает животных.

Применение: изучение окружающего мира, пищевых цепочек, поведения животных.

Кейс из практики: объяснение пищевых цепочек. Травоядные не отбегут слишком далеко от воды, а хищники со временем всё равно нападают на травоядных. Таким образом можно вывести участников на обсуждение важности пищевых цепочек. Другой вариант – обсуждение важности и опасности воды. Если в настройках выкрутить уровень воды в ноль – животные начнут исчезать из-за засухи, а если наоборот – тонуть из-за потопа.

#### 7. Художник

Творческий режим, позволяющий раскрашивать поле с песком разными яркими цветами в зависимости от высоты. В настройках можно выбрать два или сразу много цветов для окраски.

Применение: рефлексия, психоанализ, изучение цветов.

Кейс из практики: изучение цветов за счет раскопок. Например, можно попросить учеников сделать максимальное количество определенного цвета. Альтернативный вариант – базовая развивающая игра с формочками для песка.

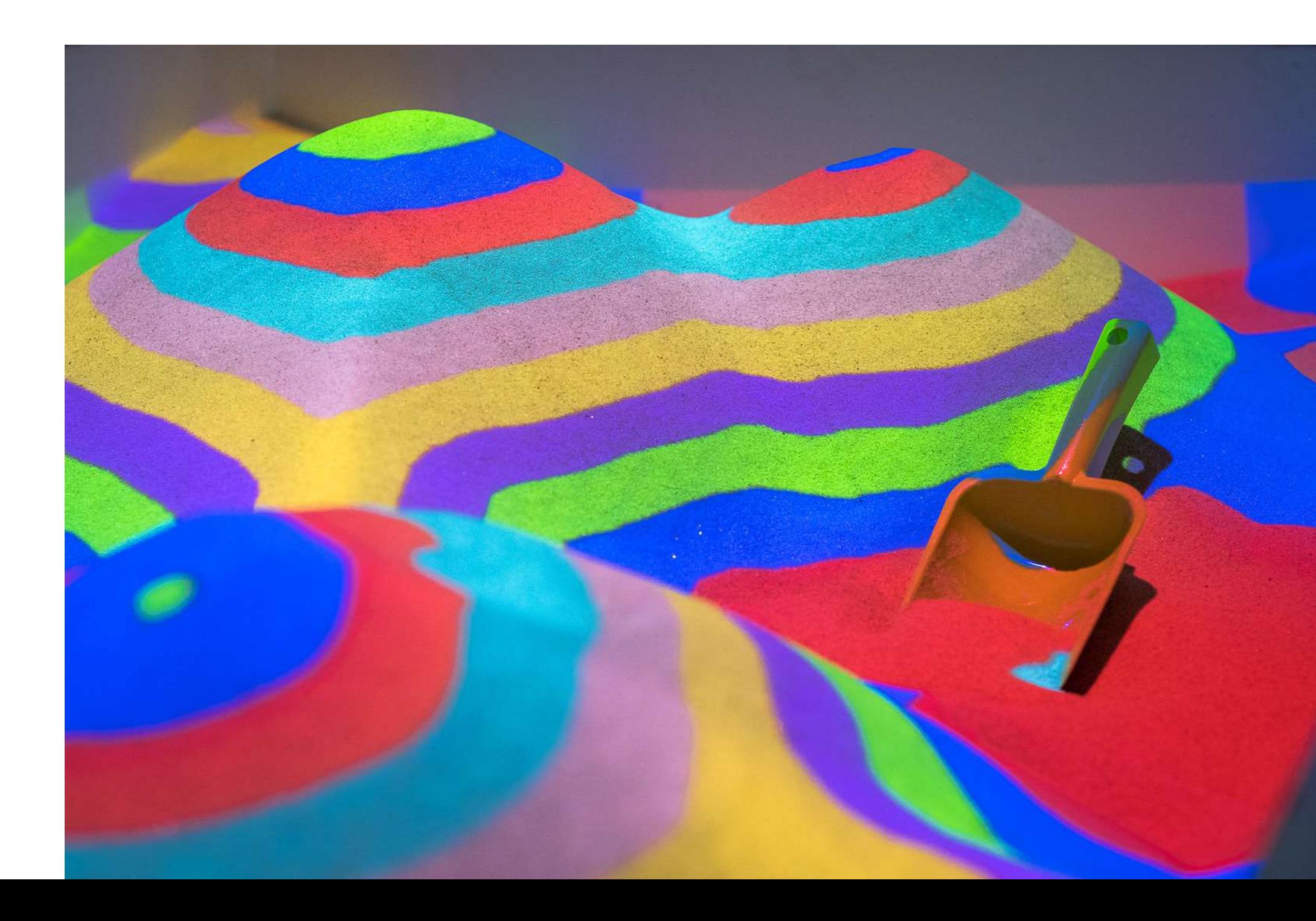

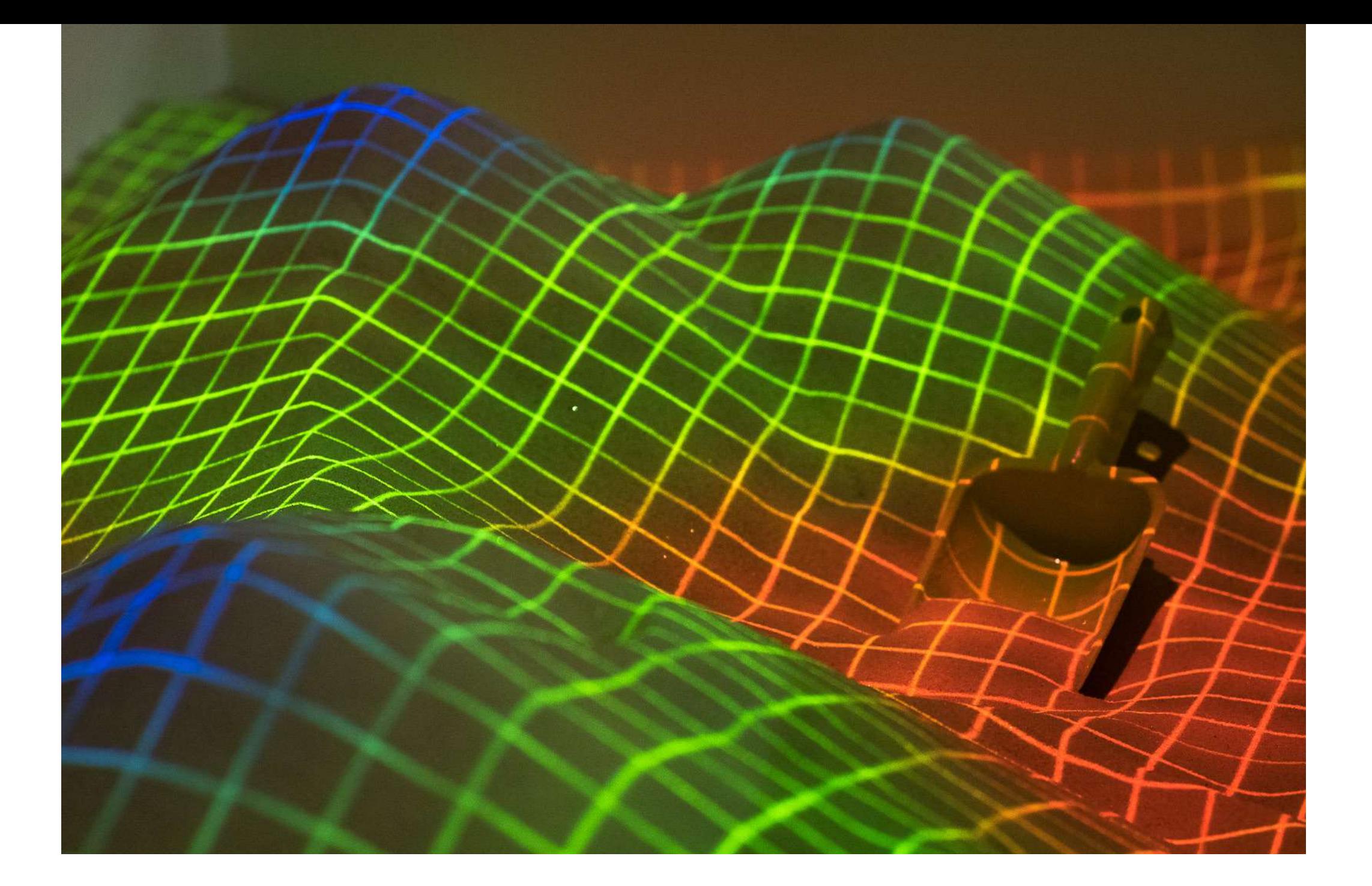

#### 8. Сетка

На поверхности отображается электронная сетка, которая меняет цвет в зависимости от высоты песка, а также размер сектора в зависимости от настроек.

Применение: релаксация, основы геометрии, масштаба.

Кейс из практики: в младших классах педагоги договариваются с детьми, что они теперь будут измерять предметы в квадратиках сетки. Затем они начинают сравнение размеров и масштаба объектов (актуально для младших классов, где тема размеров и масштабов бывает сложновата для понимания).

## 9. Долина бабочек

В песке возникают ямы, из которых появляются монстры, выжигающие под собой землю. Когда игрок проводит над монстром рукой, он исчезает, рассыпаясь на бабочек и очищая поверхность.

Применение: рефлексия, работа с гиперактивностью и агрессивностью, работа с фобиями, реабилитация.

Кейс из практики: психологи проводят ассоциацию, что монстры – это страхи/болезнь, которая досаждает человеку, затем предлагают разобраться с ней, уничтожив чудовищ.

 Фигурки чудовищ можно заменить на мыльные пузыри, отключив в настройках функцию разрушения (см. стр. 12)

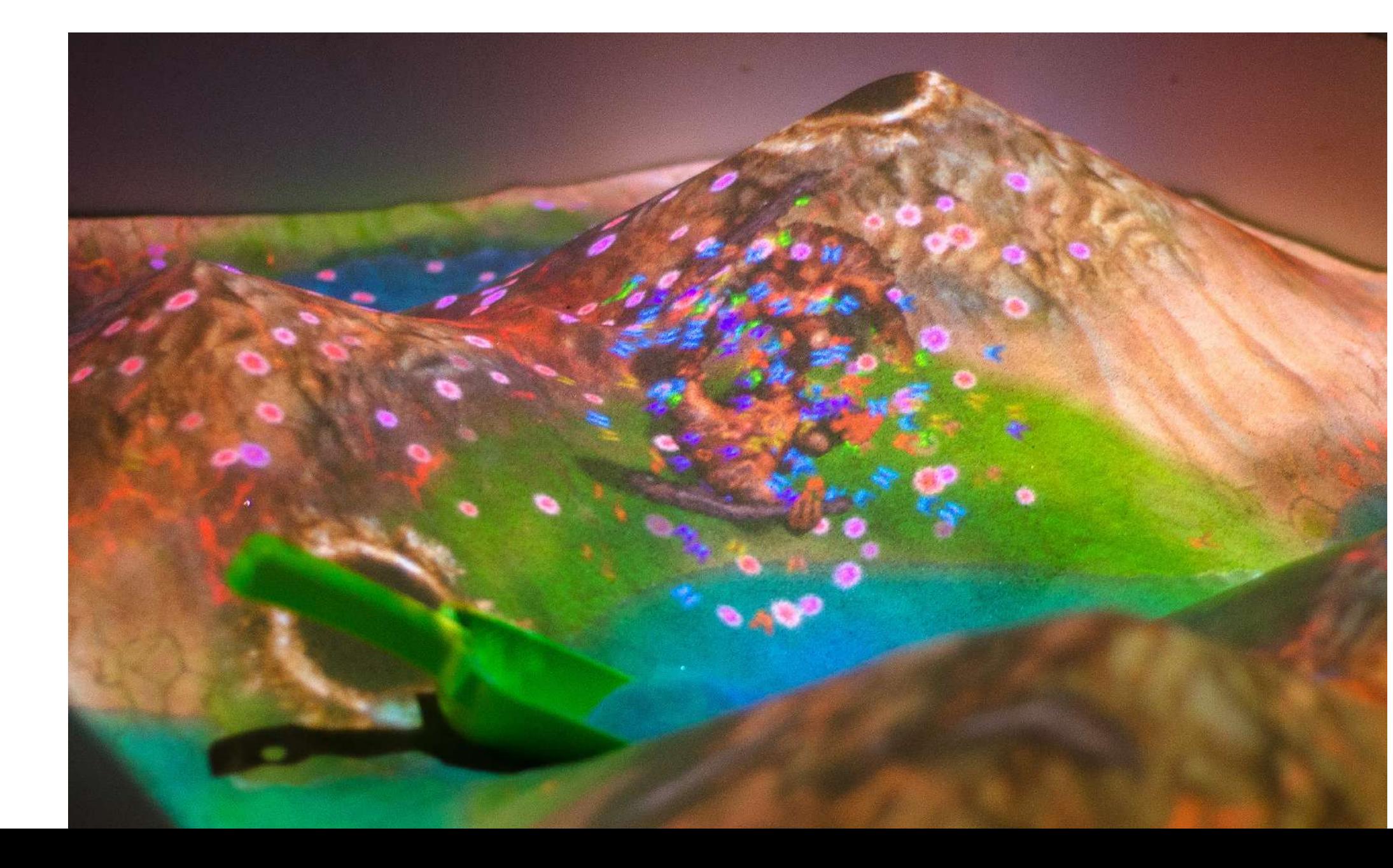

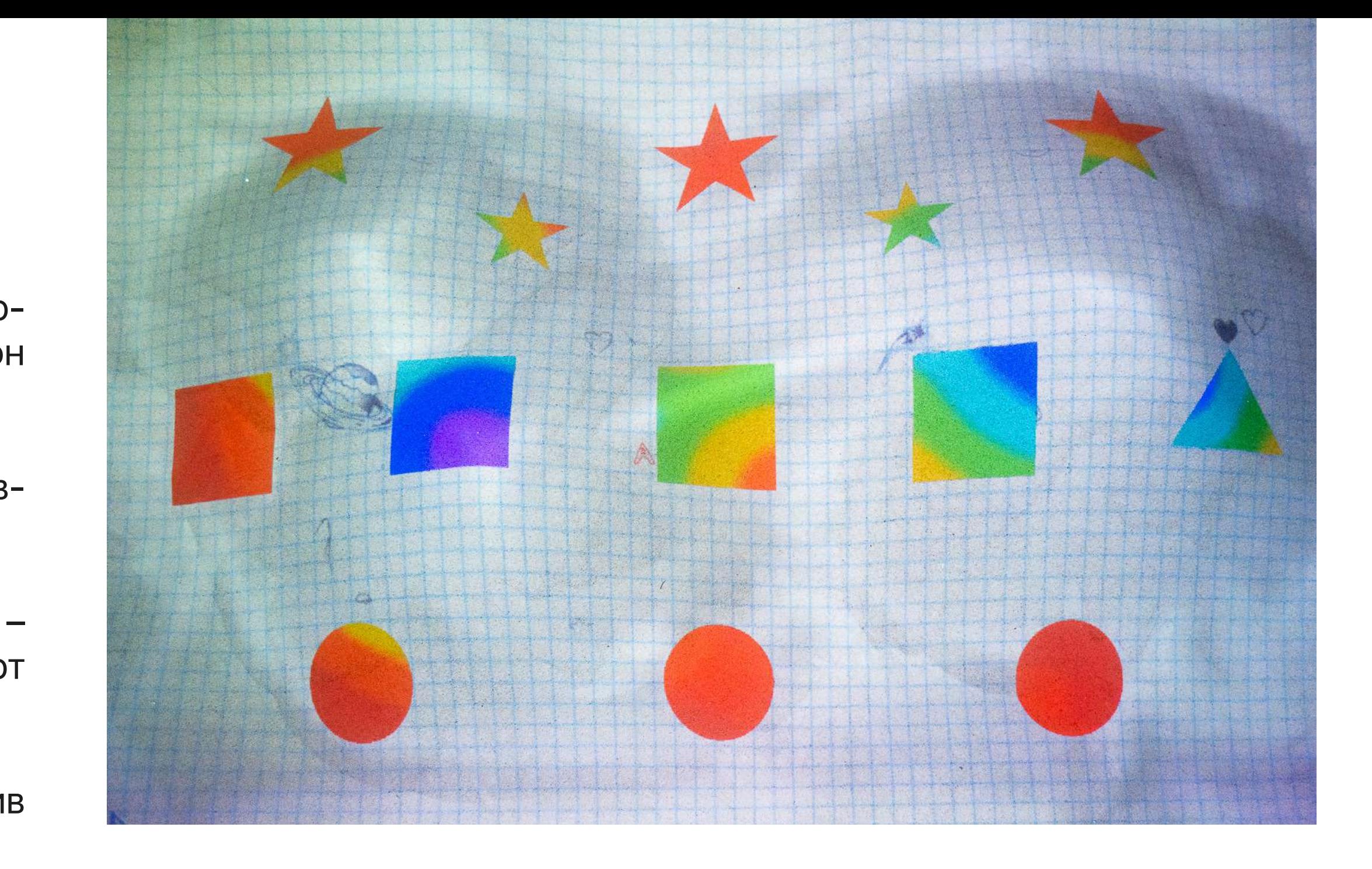

#### 10. Цвета и формы

Режим стилизован под тетрадь, в которой начерчены различные геометрические фигуры (9 наборов) или цифры. В зависимости от высоты песка цвет и узоры на тетради будут меняться.

Применение: изучение форм, фигур, цветов, цифр.

Кейс из практики: основы счета с помощью настройки «Цифры». Ученикам предлагается поочередно насыпать гору песка на цифру, которую называет педагог. Когда этот этап пройден, происходит переход к сложению. Например, засыпьте цифру, которая является результатом сложения 5 и 4 – нужно засыпать 9.

## 11. Садовник

Режим, позволяющий вырастить предложенные растения (от кактуса до капусты).

Применение: изучение процесса роста растений, садоводства.

Кейс из практики: с младшими классами изучается вариативность культур, которые выращиваются дома. Затем можно перейти к обсуждению: кто знает, как выращивать растения в жизни.

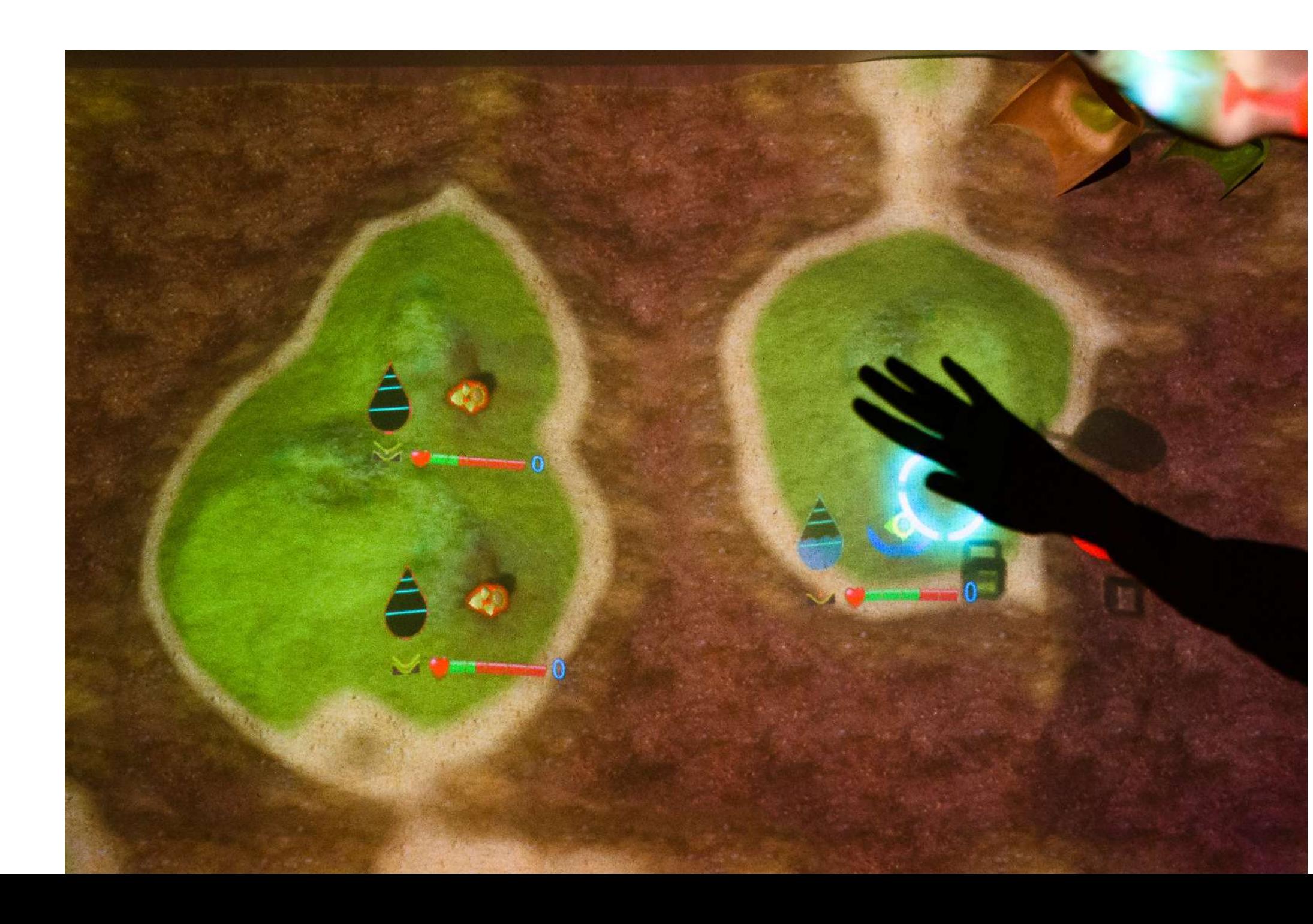

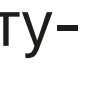

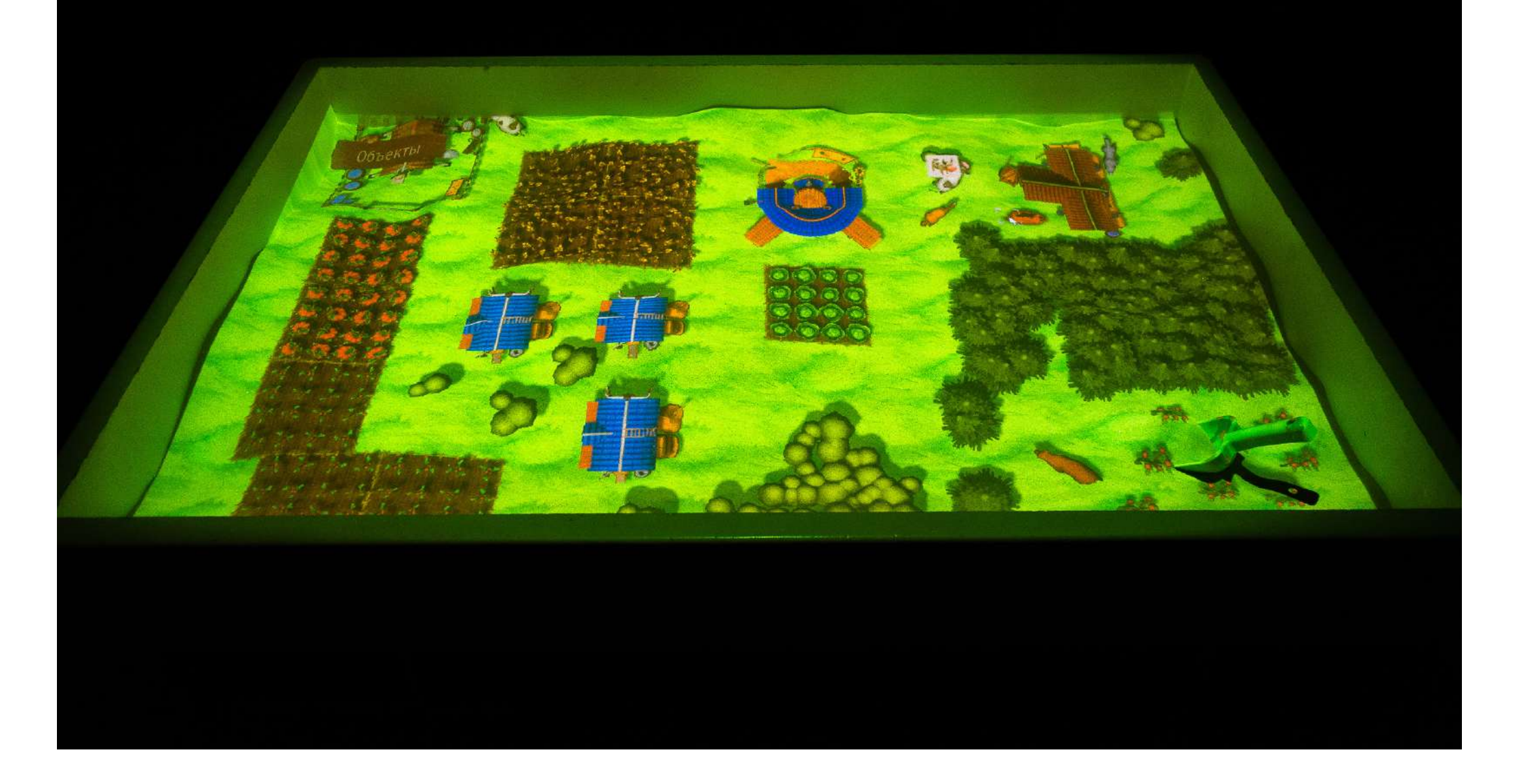

## 12. Ферма

Для использования режима нужна компьютерная мышь.

В данном режиме предлагается создать свою собственную ферму. На выбор представлены животные, растения, здания.

Применение: изучение диких и домашних животных, построек, важности ферм в жизни людей.

Кейс из практики: проектная задача, где каждый из участников должен создать собственную ферму и полностью описать, чем она выделяется, как он размещал здания и каких животных выбрал.

#### 13. Динозавры

Образовательный режим, позволяющий понаблюдать за динозаврами. В настройках можно выбрать три режима взаимодействия жестом:"информационный", "метеорит" и "торнадо". В режиме доступно создание вулкана.

Применение: наблюдение за динозаврами, симуляция вымирания динозавров.

Кейс из практики: сначала предлагается изучить всех динозавров, а затем продемонстрировать, как по "научным теориям" они вымерли (например, из-за метеоритных дождей и вулканической активности).

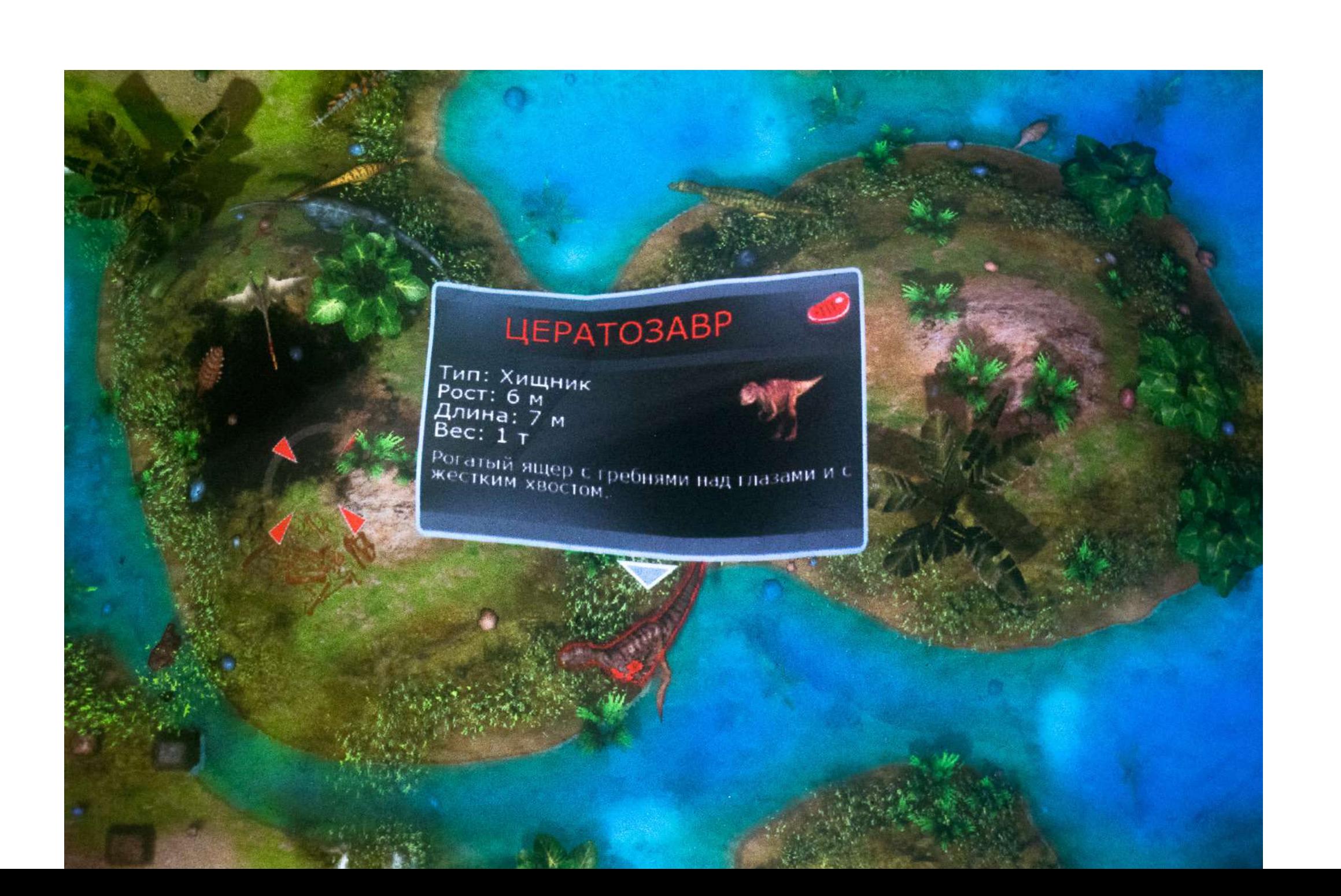

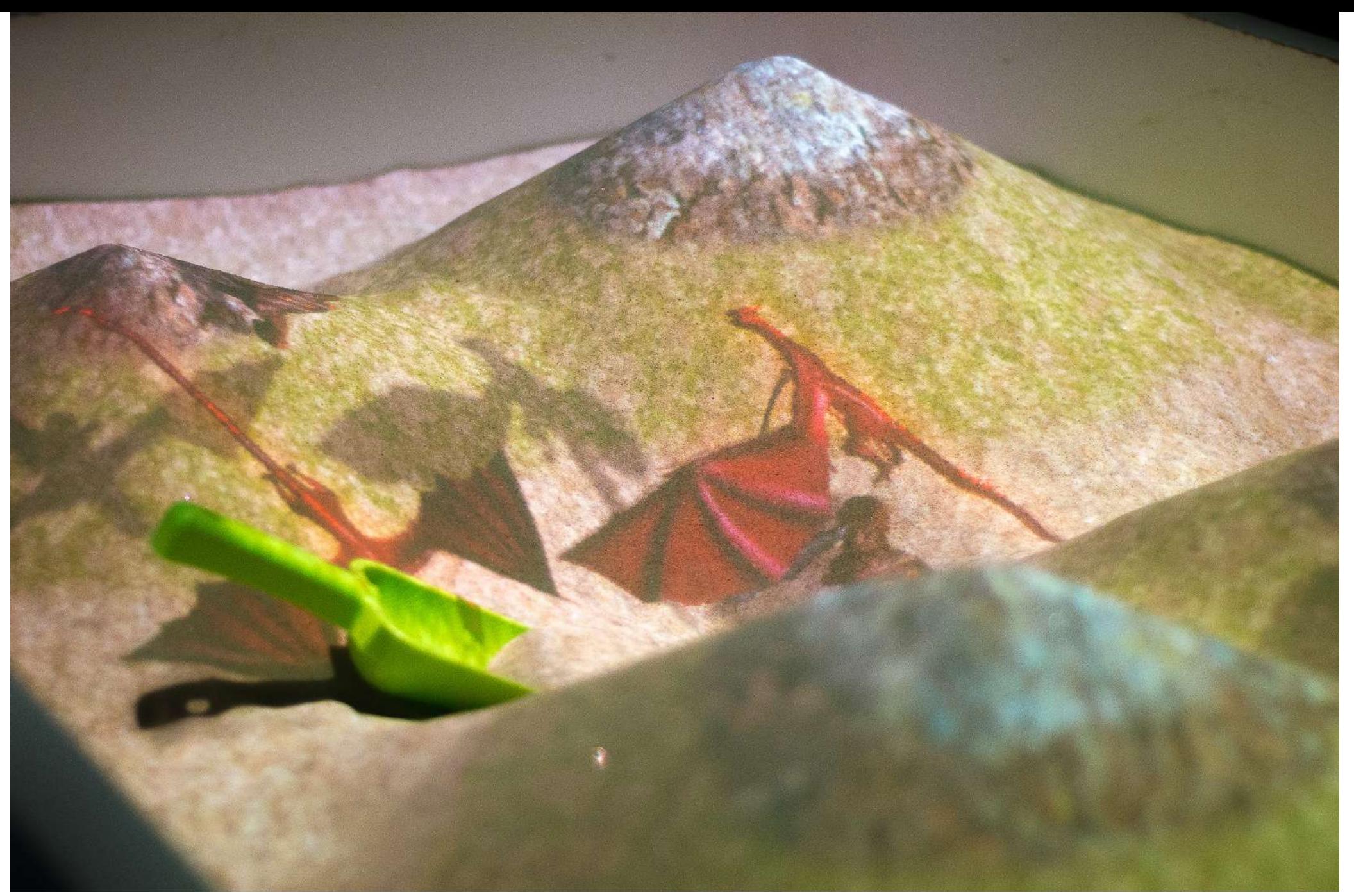

#### 14. Циклопы и драконы

Интерактивная игра, в которой можно или предложить пользователям уничтожать определенный вид существ, или устроить матч двух команд — Циклопов и Драконов, каждой из которых нужно бить вражеских противников.

Применение: развитие внимательности, мелкой и крупной моторики, софт-компетенций.

Кейс из практики: рефлексия в конце занятия или один из режимов, который используется в соревнованиях между командами.

#### 15. Другое измерение

Интерактивный ландшафтный режим, в котором при раскапывании или создании гор возникают новые абстрактные изображения.

Применение: коррекционная терапия, разгрузка, переходный режим между упражнениями.

Кейс из практики: для успокоения или повышения внимания учеников предлагается раскопать и определить, что за желтый объект находится под песком. Альтернативный вариант – договориться, что режим является «переходным», то есть, когда включается «Другое измерение», все процессы останавливаются и ученики спокойно собираются перед песочницей.

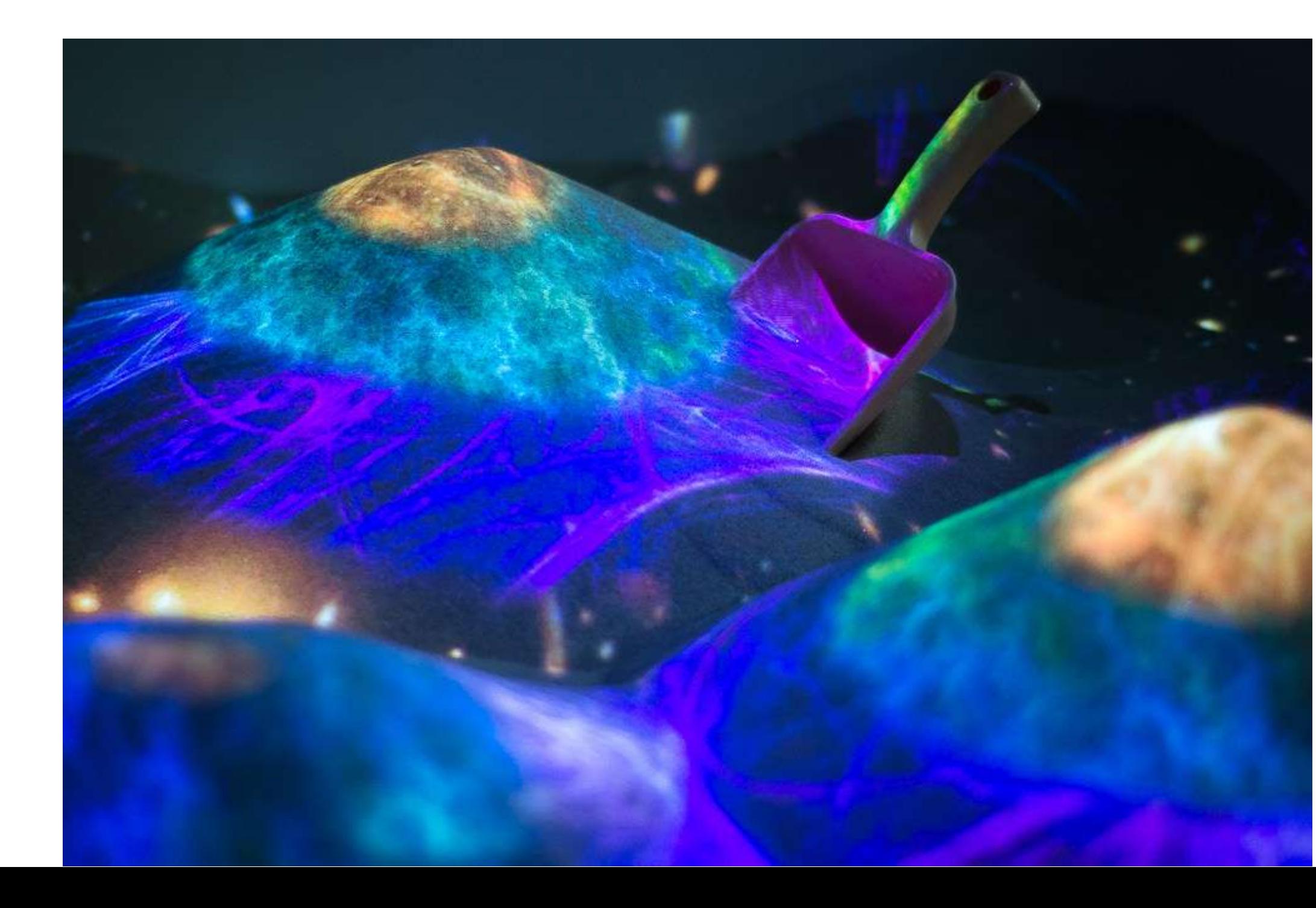

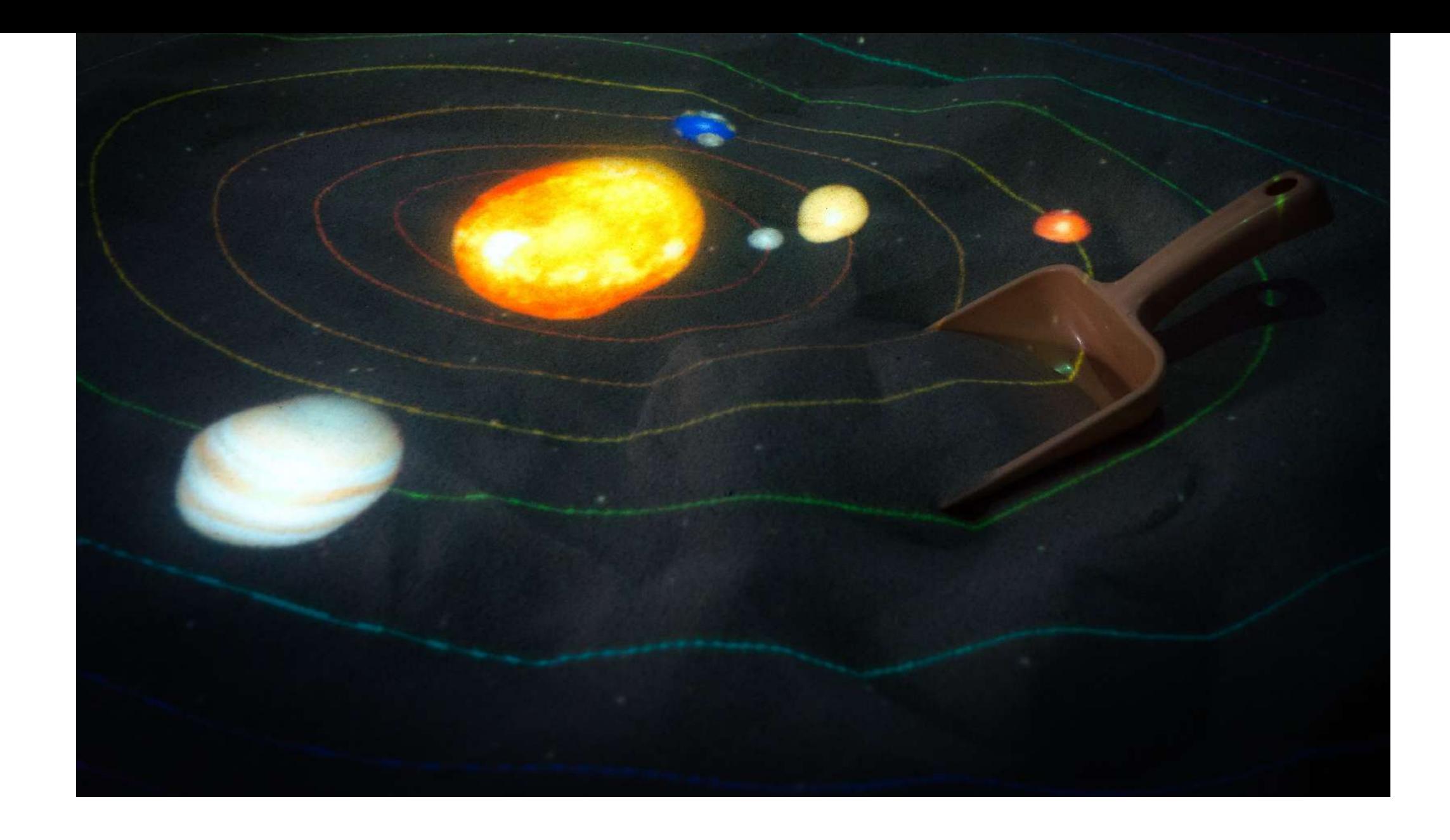

#### 16. Солнечная система

Образовательный режим-раскраска, в котором можно собрать и изучить всю солнечную систему.

По умолчанию, при включении режима отображается Солнечная система. Выбрав в настройках один из объектов, нужно засыпать/раскопать его до нужной высоты, чтобы он превратился в планету или звезду. При выполнении задания включается голосовое описание с интересными фактами о космическом теле.

Применение: изучение Солнечной системы, внимание, софт-компетенции.

Кейс из практики: полное изучение Солнечной системы. В настройках можно включить разные варианты отображения, например, для симуляции затмения.

## 17. Материки

Образовательный режим-раскраска, в котором можно собрать и изучить все материки.

По умолчанию, при включении режима отображается карта Земли. Выбрав в настройках континент, нужно засыпать/раскопать его до определенной высоты, чтобы он превратился в участок суши. При выполнении задания он перенесется на основную карту.

Применение: география, общая информированность о материках. Кейс из практики: кроме раскраски континентов предлагается с помощью бумажек/флажков подписать каждый из океанов, который есть на экране. Затем предлагается расставить животных, какие есть в арсенале педагога, согласно их местам обитания.

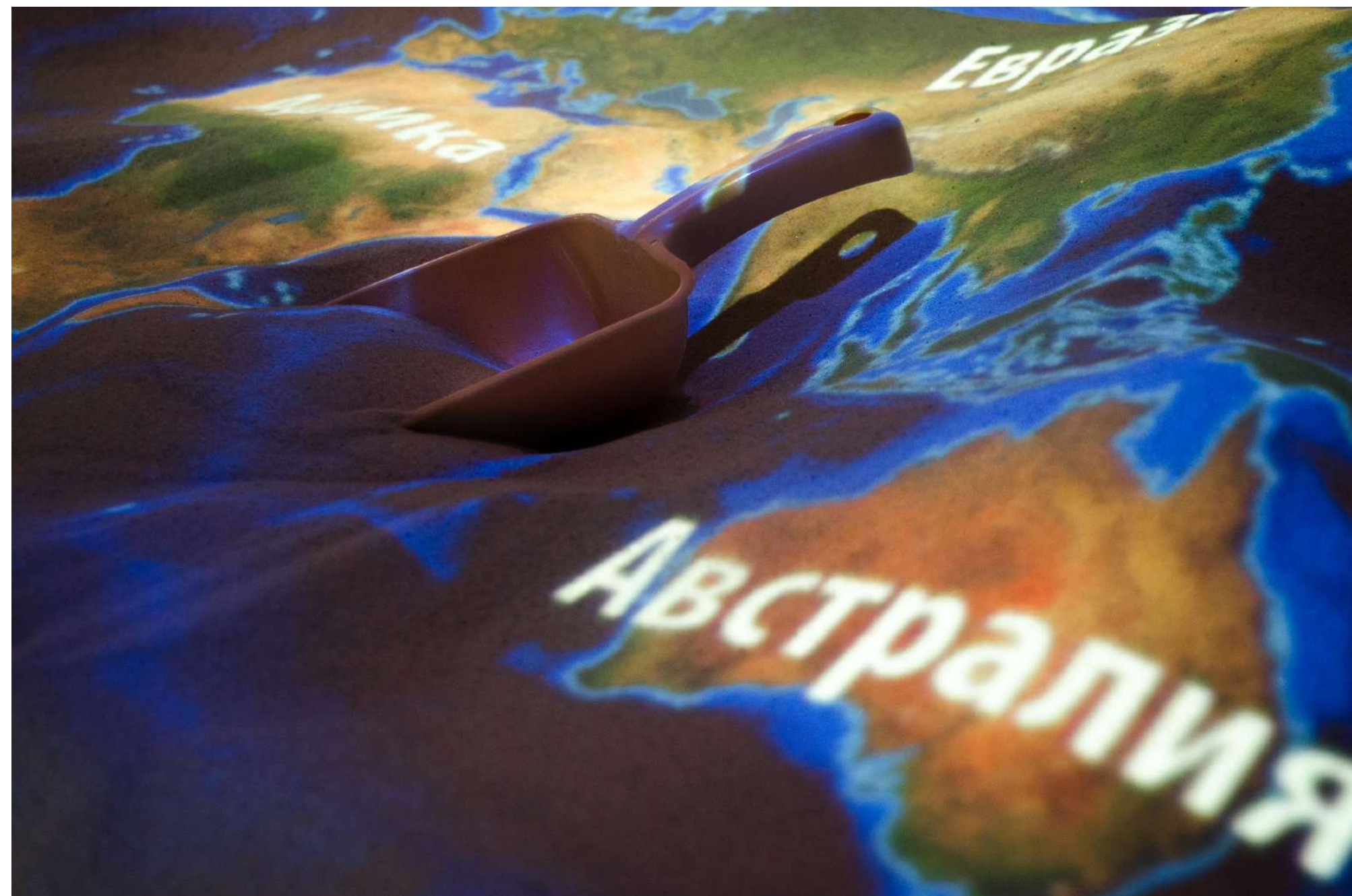

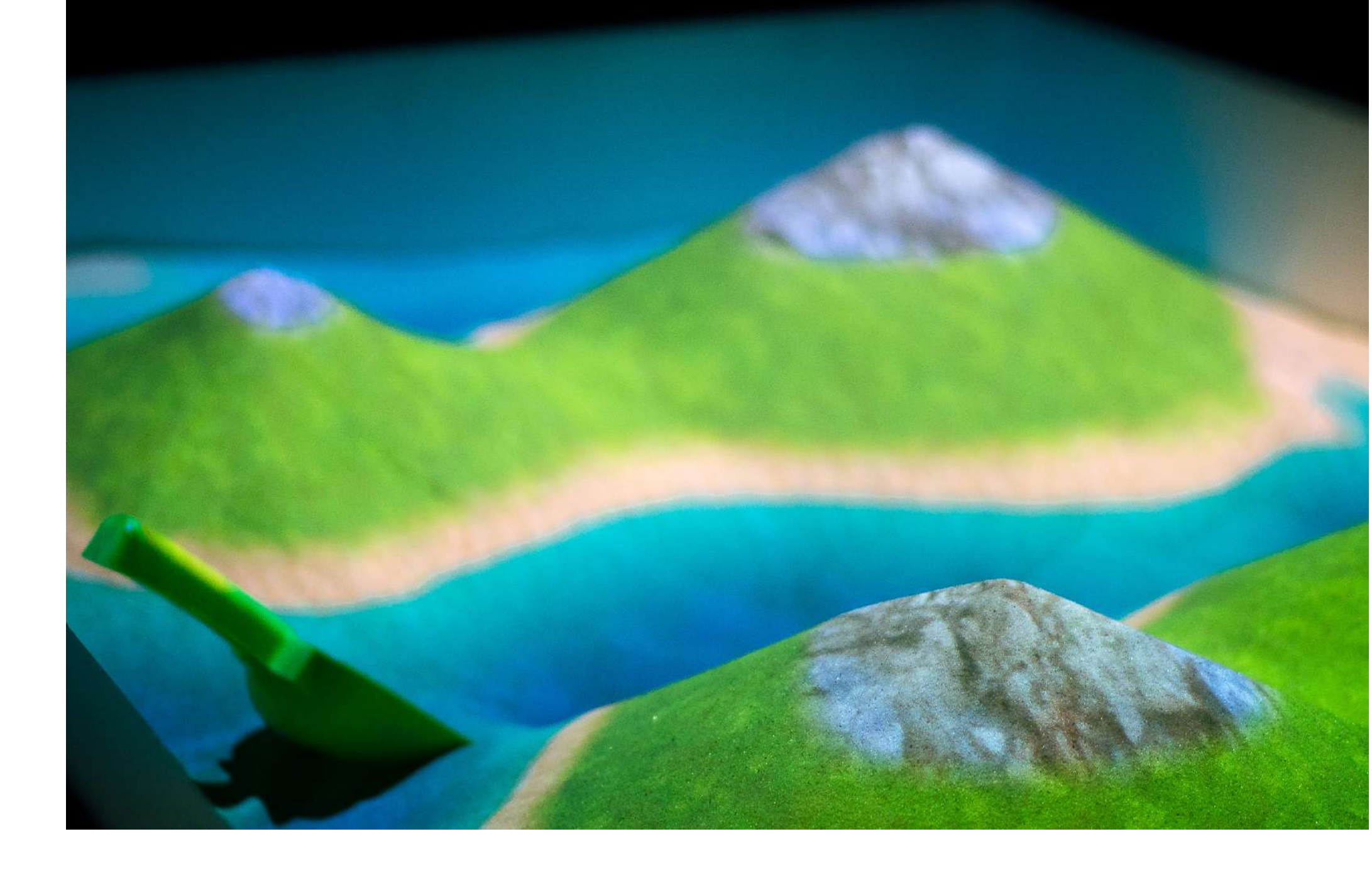

## 18. Ландшафт

Режим, позволяющий познакомиться с особенностями рельефа поверхности Земли или понаблюдать за природными явлениями. Присутствует три основных типа ландшафта, выбираемых в настройках, углубления вызывают воду.

Применение: изучение особенностей ландшафта, симуляция сцен, для которых необходима местность без лишних объектов.

Кейс из практики: применяется в сказкотерапии как базовый ландшафт. Прекрасно подходит для любых объяснений, где не нужны лишние объекты.

#### 19. Источник воды

Режим, позволяющий симулировать различные варианты водных объектов – водопад, гейзер, русло. Где-то на песке появляется ключ, а далее Вы вольны сделать его чем угодно. Полностью проработанная физическая модель.

Применение: природоведение, симуляции родных краев и водоемов.

Кейс из практики: применение в занятии о круговороте воды в природе. Обсуждается, что Земля в большей степени покрыта водой, как она важна для живых организмов, и затем обсуждается, какие виды водных источников знают участники.

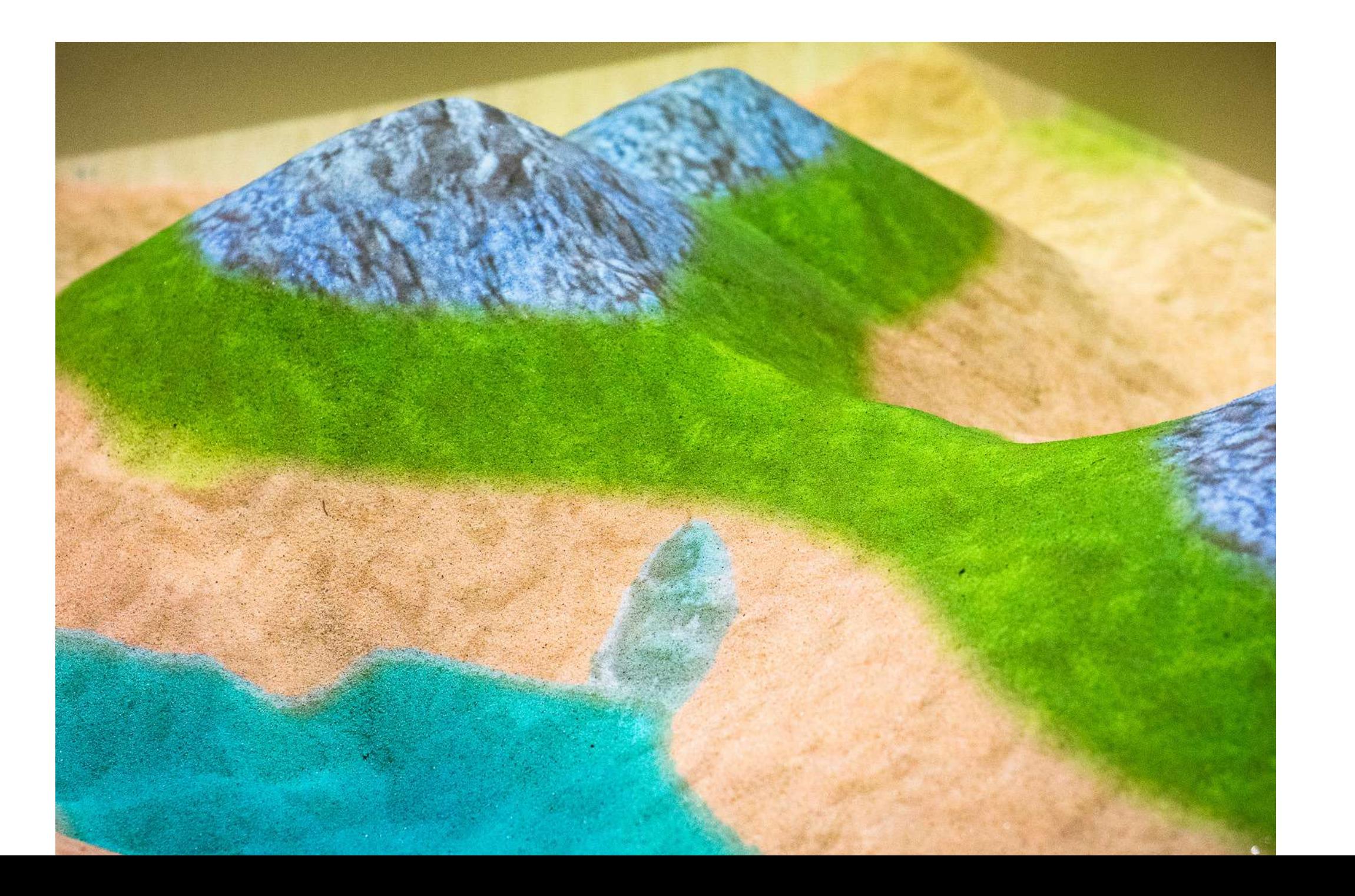

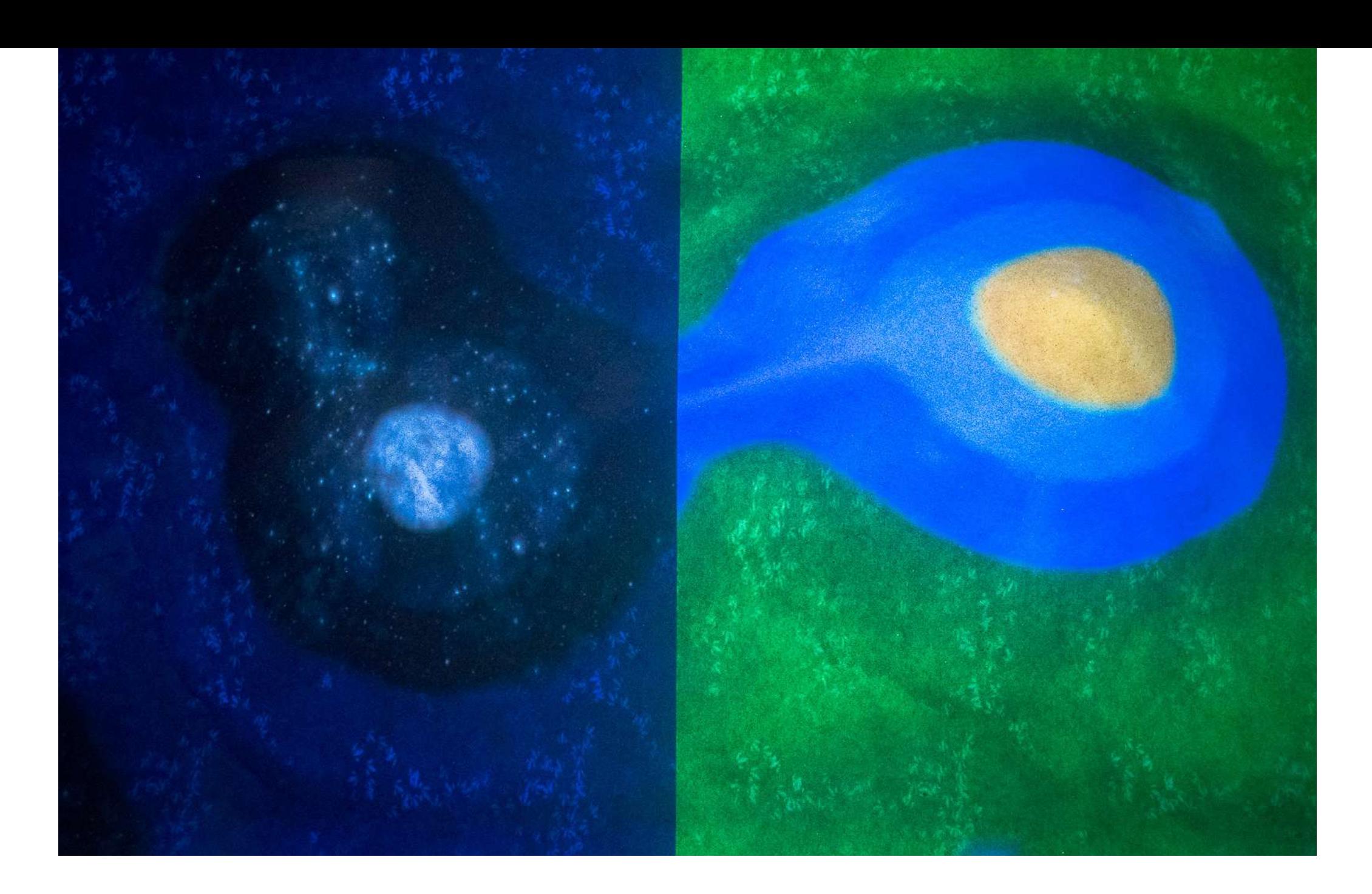

#### 20. День и ночь

Образовательный игровой режим, где каждая игровая сцена представляет собой ландшафт, в котором в соответствии с высотой песка распределены снизу вверх трава, небо и небесные светила (луна и солнце); вода и фауна в режиме не представлены.

Применение: демонстрирует различия в природе при смене времени суток, а также позволяет изучать и сравнивать небесные тела – Солнце, Луну и звезды.

Кейс из практики: ученикам предлагается по мере закапывания луны/солнца предположить, какое сейчас время суток, что позволяет развить навык ориентирования во времени без подручных средств, вроде телефона и часов.

#### 21. Воздушные шары

Динамичный режим, в котором нужно лопать шарики в зависимости от цвета рамки по периметру короба песочницы.

Применение: развитие внимательности, моторики, изучение цветов.

Кейс из практики: используется для отработки различия цветов у детей, скорости реакции, внимательности, а также психологической разгрузке.

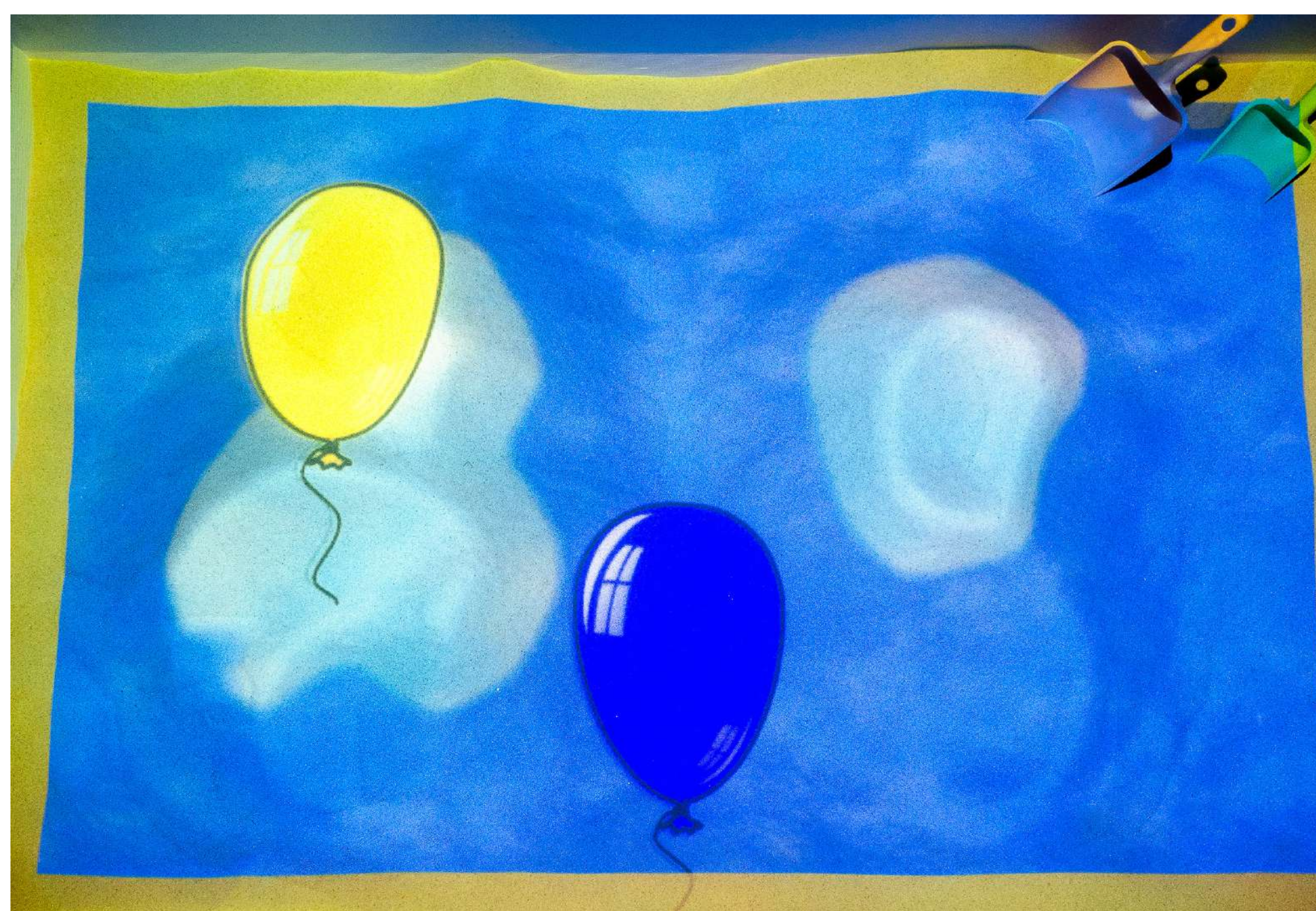

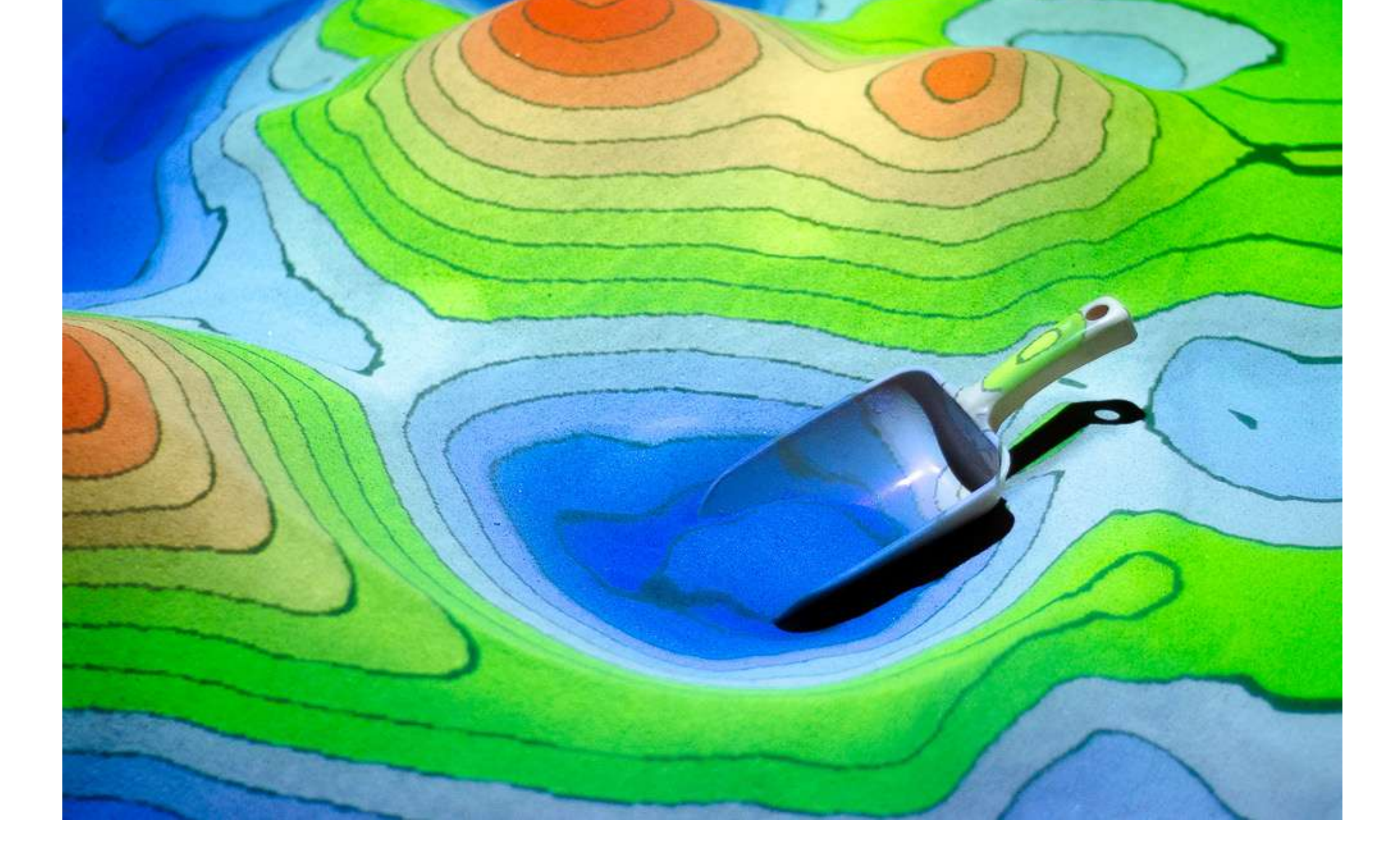

## 22. Топография

Образовательный режим, появившийся из запроса учителей: детям трудно понимать контурные карты.

Применение: изучение, как выглядят те и ли иные объекты на контурных картах.

Кейс из практики: режим используется в кружках по изучению родного края или углубленного изучения географии/карт. Помогает проще и быстрее понять, что значат те или иные объекты и как они обозначаются на картах.

#### 23. Карта высот

Усложненная версия режима «Топография»: дает понимание базовых принципов чтения и построения топографических карт, позволяет работать с масштабом, бергштрихами и изолиниями. В режиме 2 игровые сцены: «Топографическая карта» и «Вид со спутника». Можно добавить поверх игрового поля сетку для работы с масштабом, аналогичную сетке из атласа.

Применение: изучение, как выглядят изменения изолиний и отображения высоты на контурных картах.

Кейс из практики: режим используется в кружках по изучению родного края или углубленного изучения географии/карт. Помогает проще и быстрее понять, что значат те или иные изолинии, бергштрихи, развивает пространственное мышление.

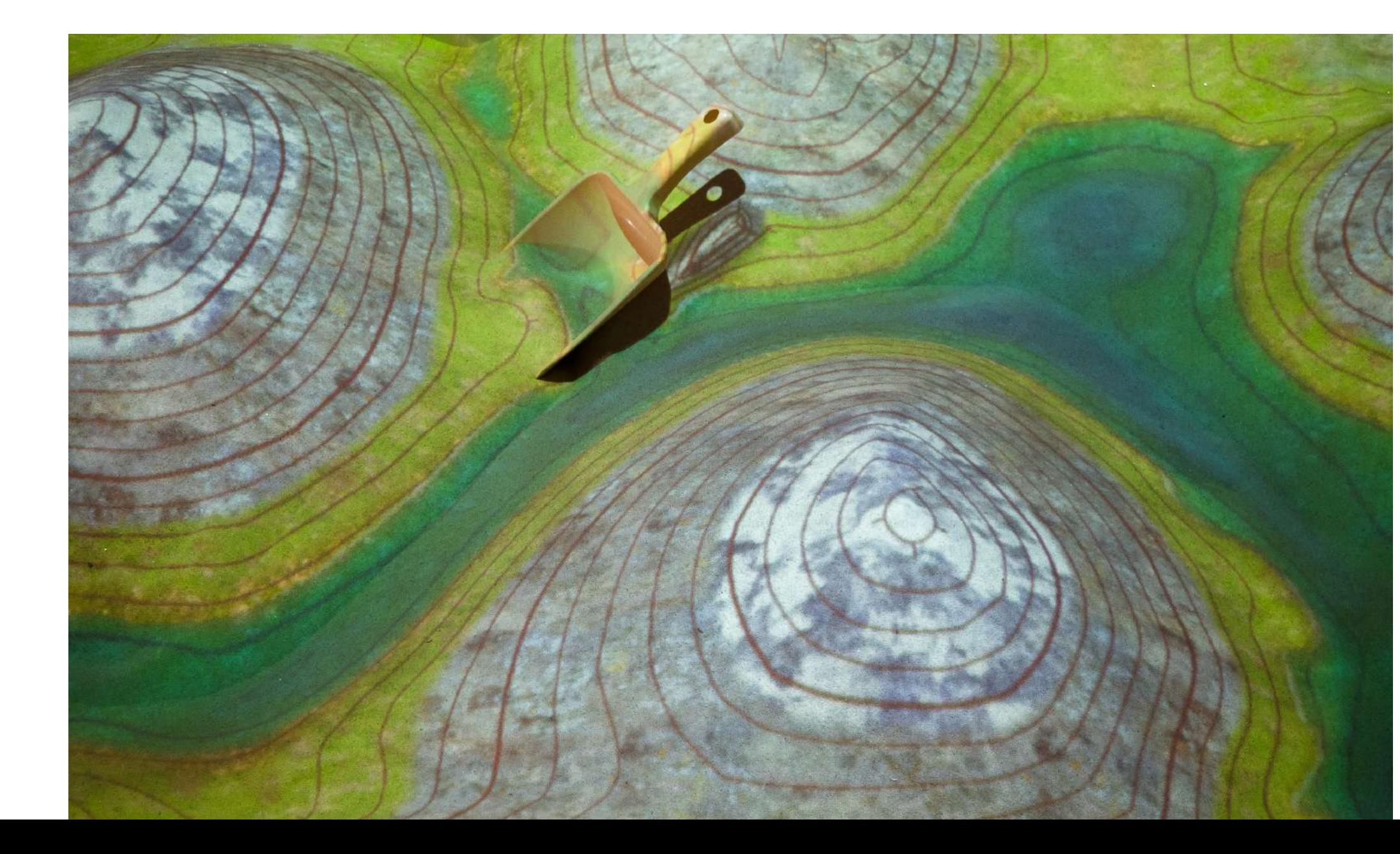

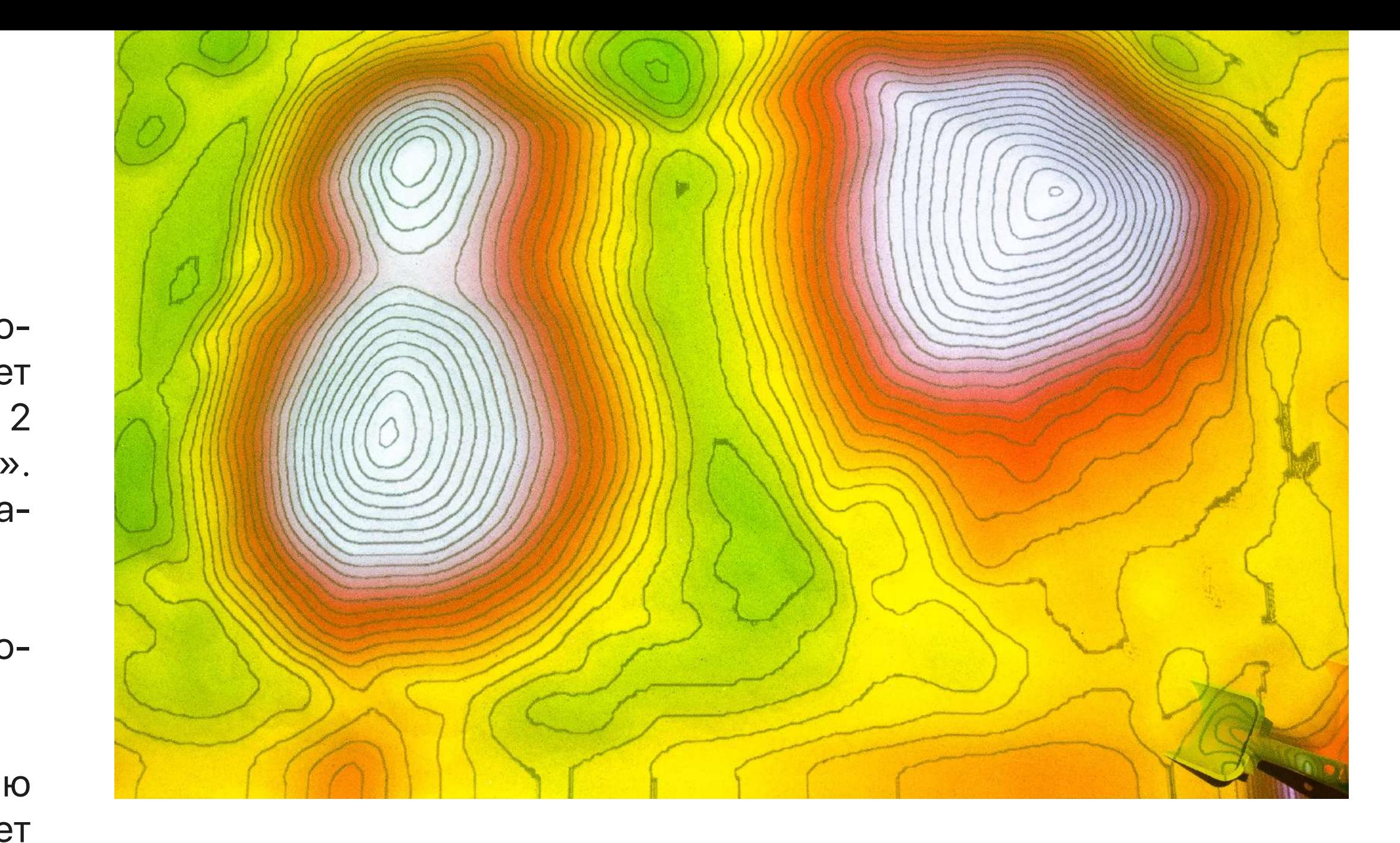

#### 24. Гидрология

Образовательный режим, появившийся из запроса учителей, что детям трудно понимать контурные карты.

Отличие в том, что в данном режиме есть проработанная физическая модель воды, которая "вытекает" из руки, при использовании жеста с ладонью.

Применение: жестом руки Вы можете "заливать" песочницу водой.

Кейс из практики: изучение физической модели поведения воды на уроках в начальных классах, или изучение расцветки контурных карт при наличии в них водоемов.

#### 25. Раскраска: растения

Образовательный режим-раскраска, в котором можно изучать растения. По умолчанию, при включении режима появляются только контуры растений, которые нужно засыпать/раскопать до определенной высоты, чтобы они стали объемного вида.

Применение: знакомит ребенка с категориями «количество», «высота», «глубина», «плоскость», «объем» на изображениях узнаваемых растений, тренирует внимательность, софт-компетенции, помогает в терапии тревожности, в релаксации.

> Применение: режим знакомит ребенка с категориями «количество», «высота», «глубина», «плоскость», «объем» на изображениях популярных игрушек. Также тренирует внимательность, софт-компетенции.

Кейс из практики: используется для умения определять и различать объекты. В альтернативном варианте – просто для рефлексии и тренировки моторики и внимательности. 26. Раскраска: игрушки

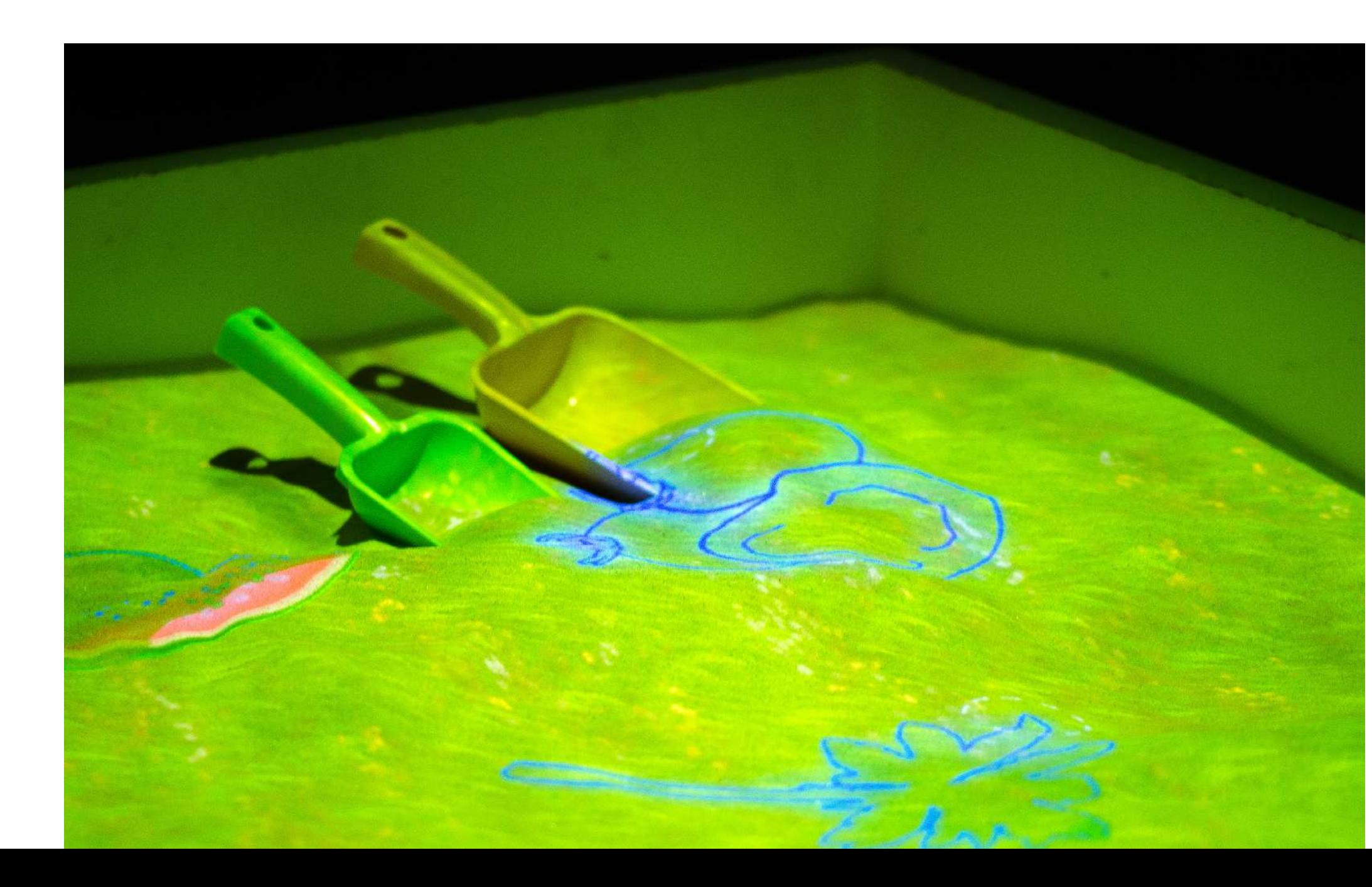

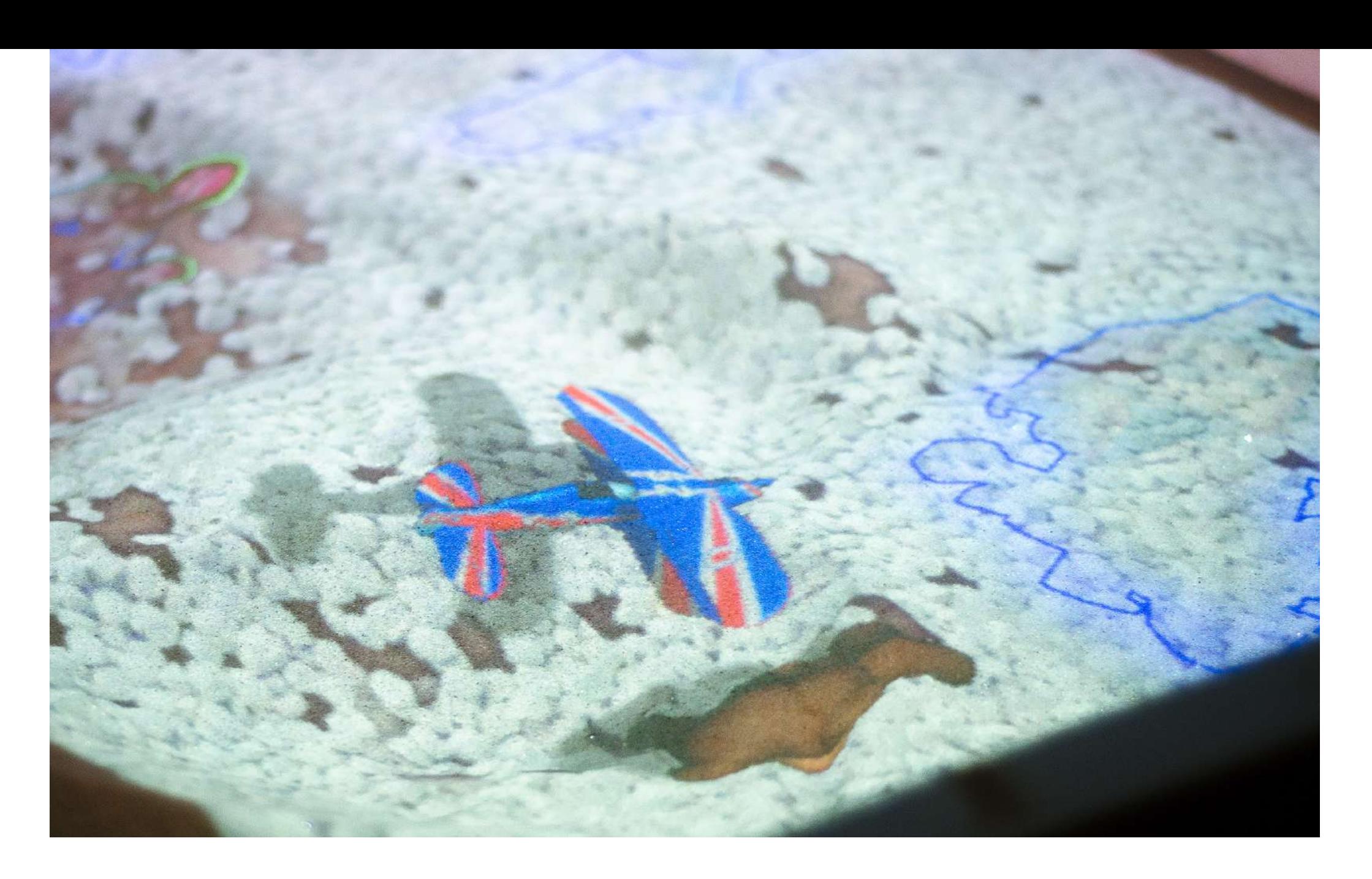

Режим, аналогичный по механике режиму Раскраска: растения. При засыпании и откапывании контуров игрушек в песочнице, они будут принимать объемный вид и «оживать».

Кейс из практики: используется для умения определять и различать объекты. В альтернативном варианте – просто для рефлексии и тренировки моторики и внимательности.

#### 27. Планета «Карамелька»

Один из трех фантазийных режимов, работающих как режим «Ландшафт», но в каждом из которых природные объекты (деревья, вода, почва) заменены на тематические. Режим «Планета «Карамелька» — мир сладкой планеты, где вдоль берегов рек из газировки растут леденцы и мороженое.

Кейс из практики: начиная обсуждение с режима «Сафари» о важности воды и растений, поочередно включаются фантазийные режимы (27, 28, 29), задается вопрос, могли бы люди выжить на этих планетах. Планета «Грибландия»

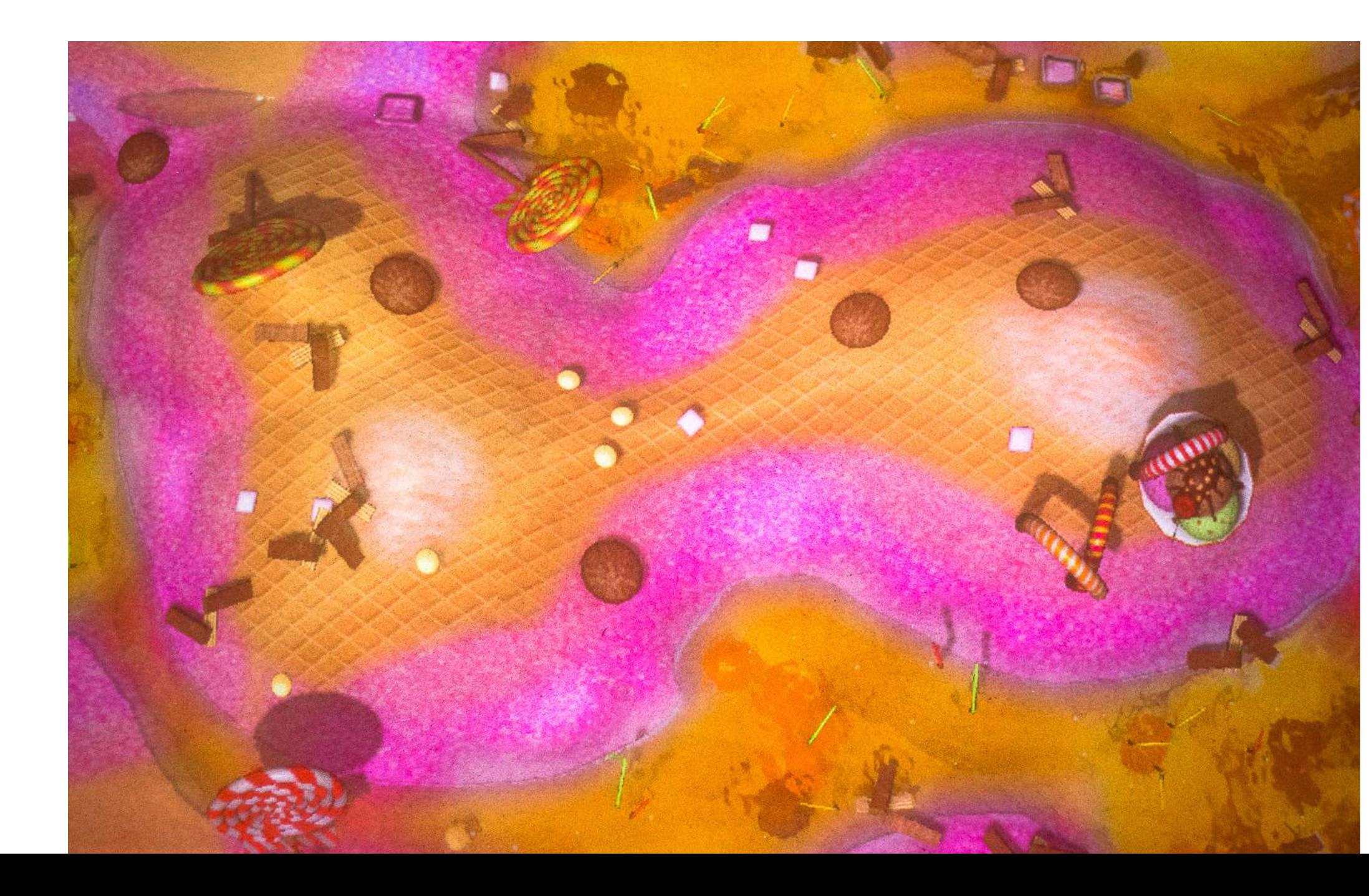

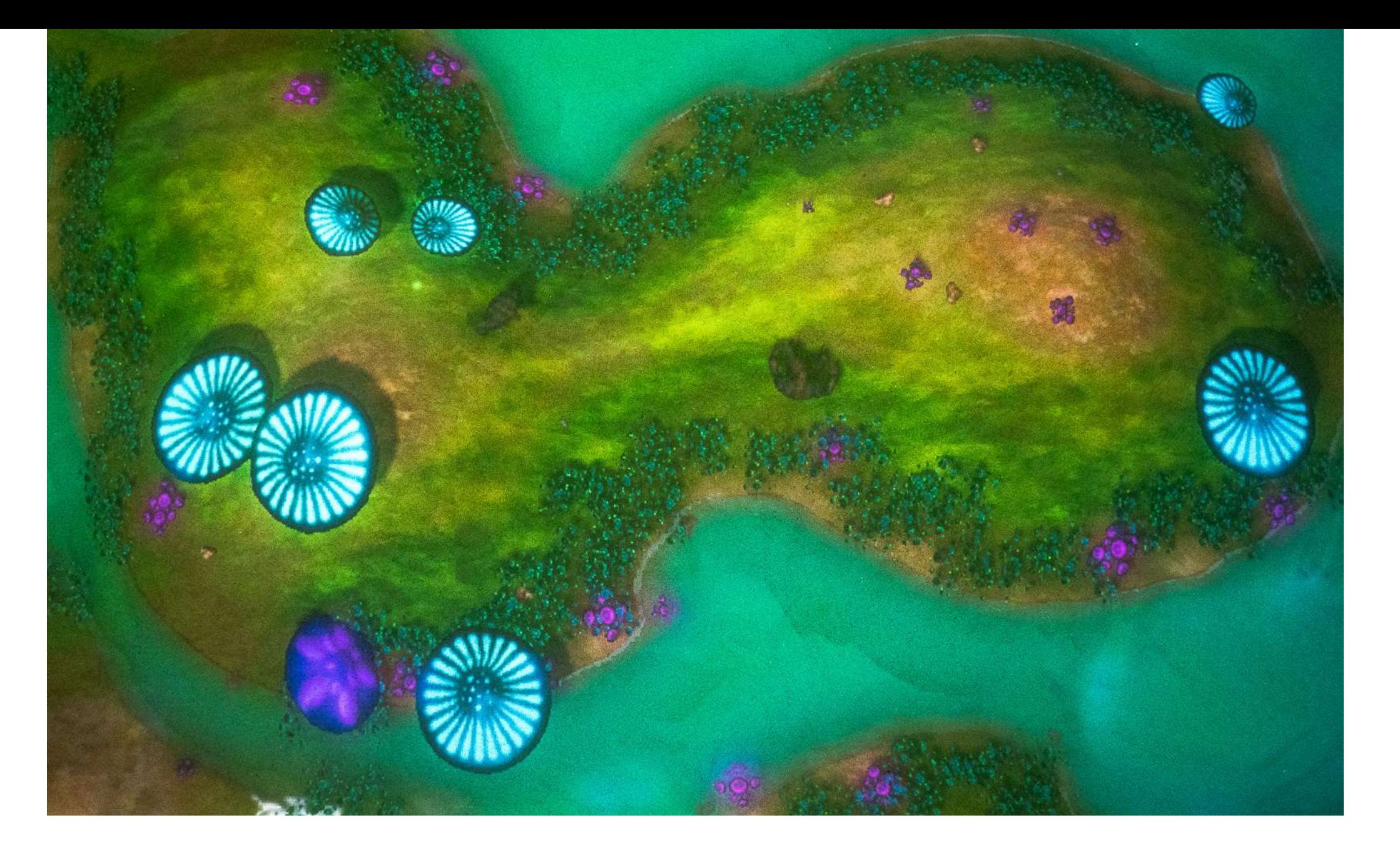

Применение: используется в сказкотерапии или для обсуждения экосистем.

> Один из трех фантазийных режимов, работающих как режим «Ландшафт», но в каждом из которых природные объекты (деревья, вода, почва) заменены на тематические. Режим «Грибландия» с ландшафтом планеты, на которой в соответствии с высотой песка распределены вода, почва, флора и грибы.

> Применение: используется в сказкотерапии или для обсуждения экосистем.

> Кейс из практики: начиная обсуждение с режима «Сафари» о важности воды и растений, поочередно включаются фантазийные режимы (27, 28, 29), задается вопрос, могли бы люди выжить на этих планетах.

#### 29. Планета «Кристаллов»

Один из трех фантазийных режимов, работающих как режим «Ландшафт», но в каждом из которых природные объекты (деревья, вода, почва) заменены на тематические. «Планета Кристаллов» мир сияющей планеты, где повсюду растут кристаллы, а над ними летают таинственные драконы.

Кейс из практики: начиная обсуждение с режима «Сафари» о важности воды и растений, поочередно включаются фантазийные режимы (27, 28, 29), задается вопрос, могли бы люди выжить на этих планетах.

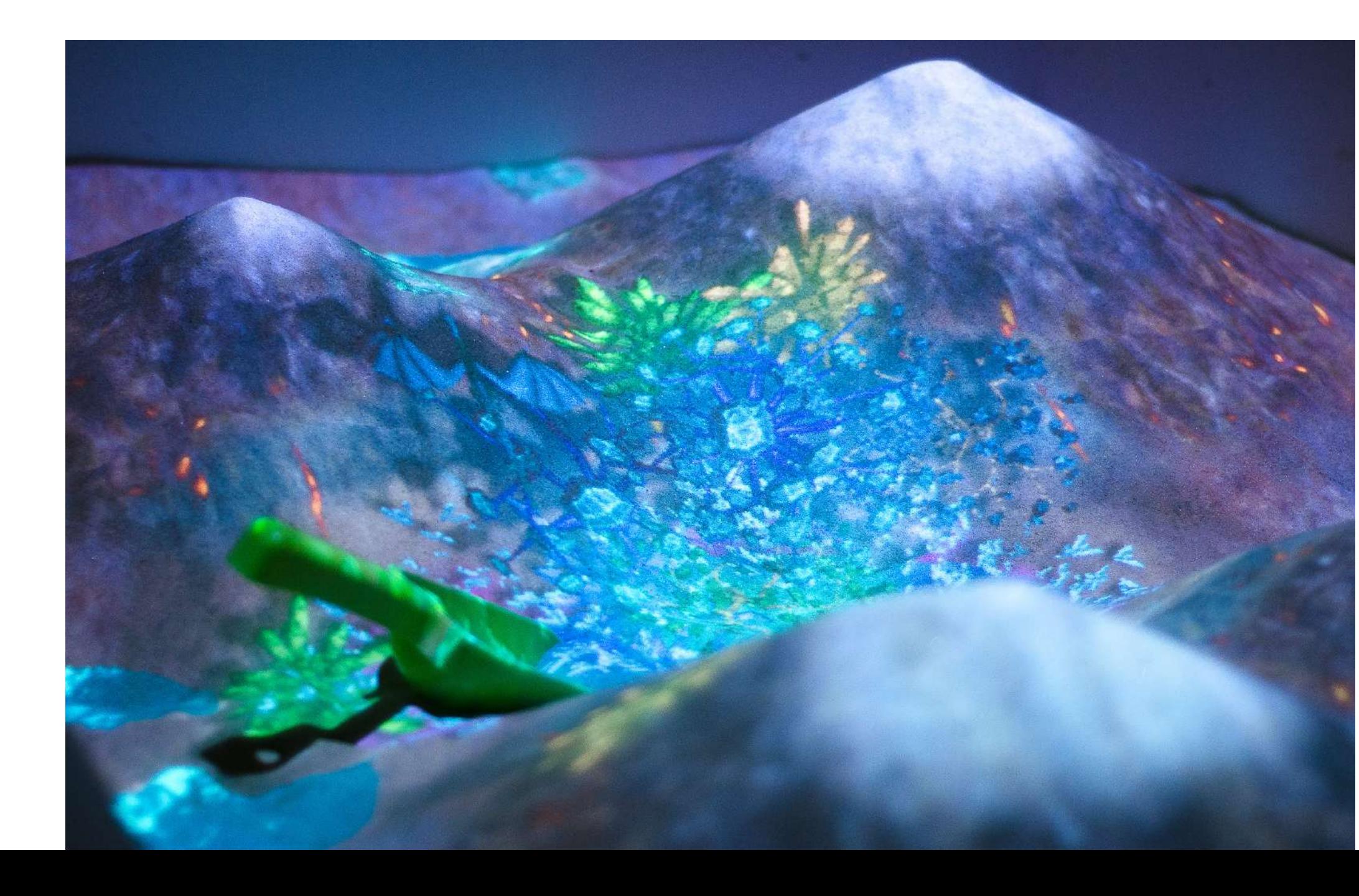

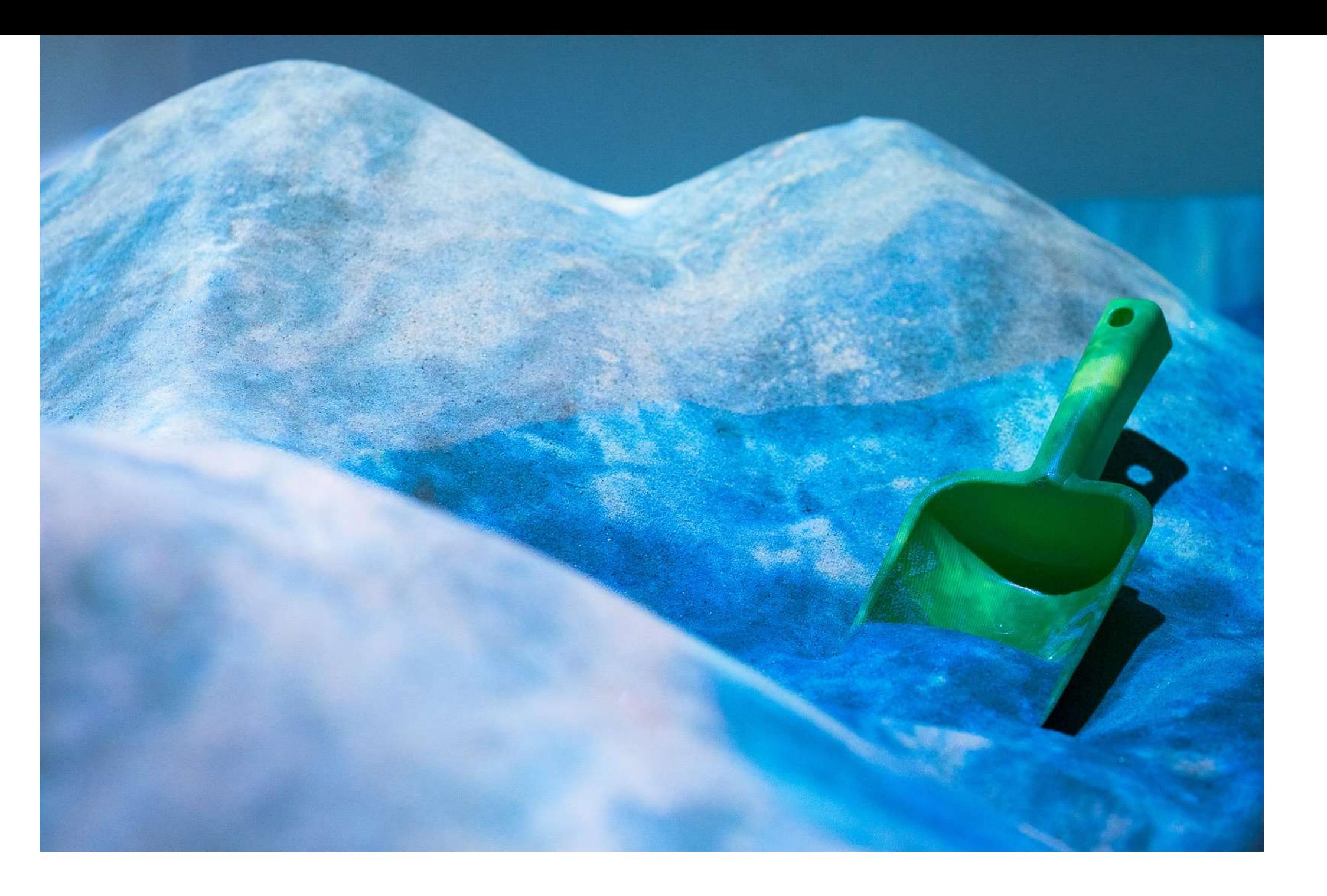

Применение: используется в сказкотерапии или для обсуждения экосистем.

# 30. Ледниковый период

Ландшафтный режим, в котором происходит "заморозка" всего песочного поля, симулирующая наступление ледникового периода.

Применение: демонстрация процесса оледенения и потепления, демонстрация процесса изменения климатических зон, изучение такой части истории, как «Ледниковый период».

Кейс из практики: кроме прямого назначения режим используется для договоренности с детьми. Когда песочница замерзает – всем запрещено двигаться/ разговаривать/ трогать песок.

#### 31. Защита базы

Режим, представляющий собой игру в жанре «Защита базы». Вам нужно защитить свою базу, уничтожая наступающих противников. Изменения ландшафта влияют на скорость врага.

Применение: рефлексия, работа с гиперактивностью и агрессивностью.

Кейс из практики: после режима «Солнечная система» провести рефлексию, сюжетно обозначив, что на одной из планет на нашу базу напали и её нужно защитить.

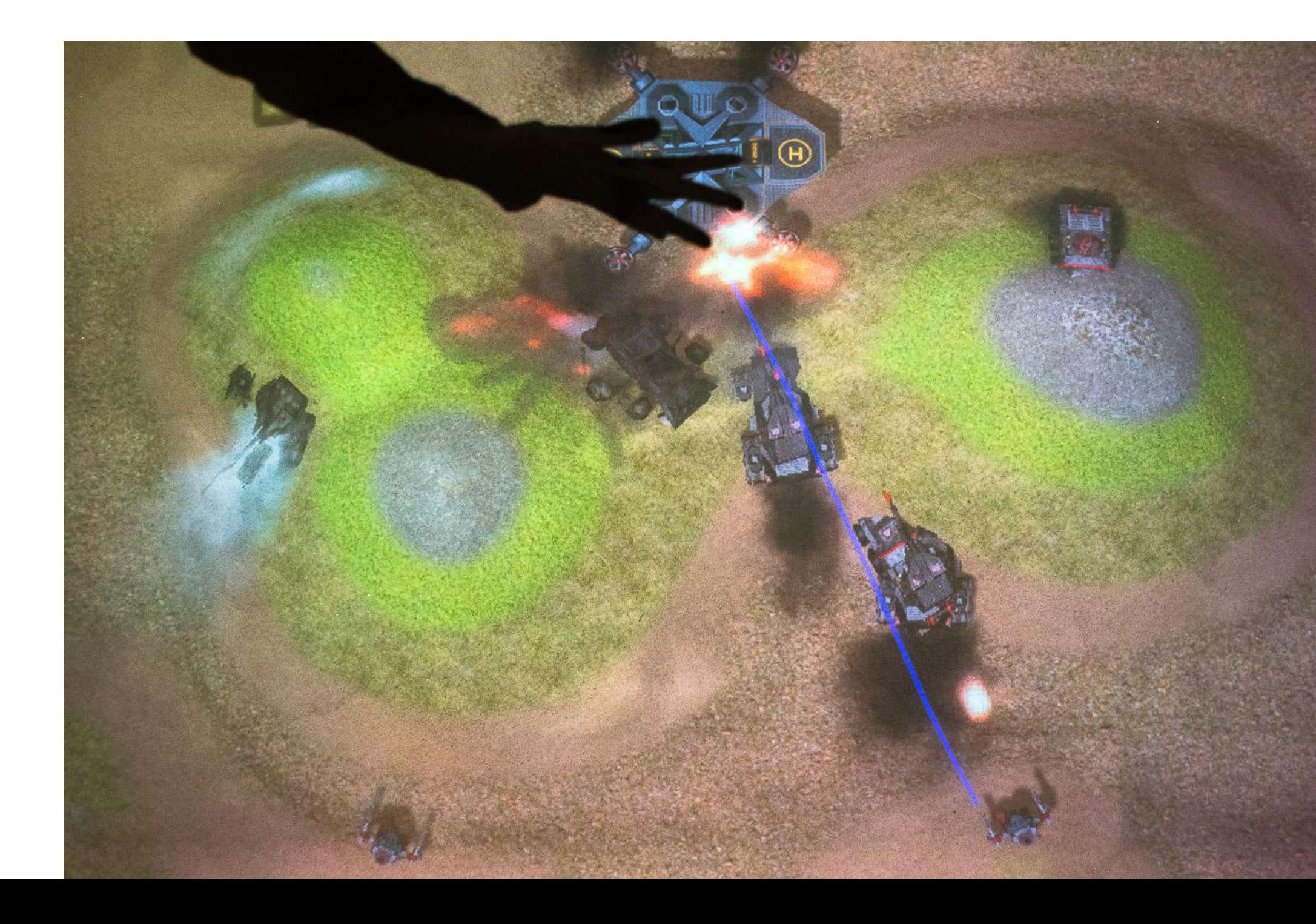

#### Интерактивная столешница для песочницы

Столешница укладывается поверх короба песочницы, превращая его в сенсорный стол. Дети играют с ним, нажимая на виртуальные «кнопки», и выполняют задания.

# Дополнительные модули для песочницы iSandBOX Превращают Вашу песочницу в устройство 2-в-1 или 3-в-1.

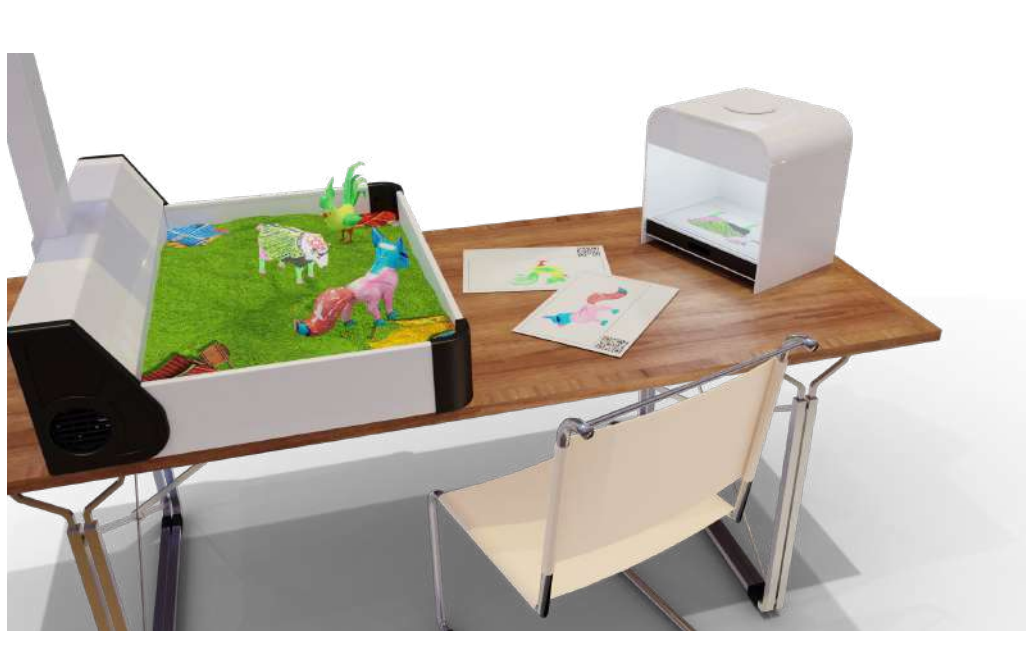

- 10 тем, адаптируемых к календарно-тематическому плану
- 45 обучающих режимов
- 500+ вопросов и заданий

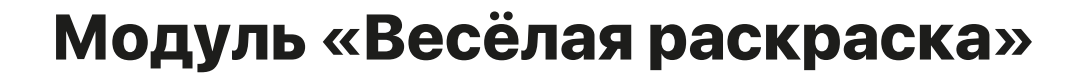

Профессиональный сканер и программное обеспечение, которое встраивается в экосистему песочницы.

• Дети раскрашивают шаблоны животных на бумаге.

- Сканируют их.
- Раскрашенные персонажи картинок оживают в песочнице.
- С ними можно играть.

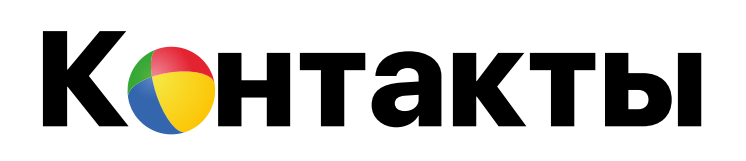

- Россия, г. Томск, ул. Дзержинского, 22а  $\circledcirc$
- 8 800 700 7831 (звонок по России бесплатный)  $\mathscr{C}$
- +7 (3822) 901 239  $\mathscr{C}$
- clients@unitsys.ru  $\boxtimes$
- unitsys.ru  $\bigoplus$

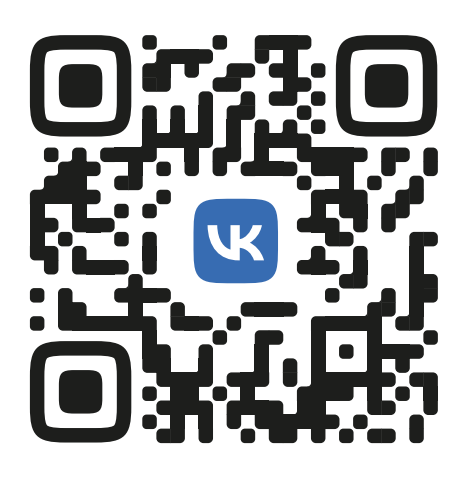

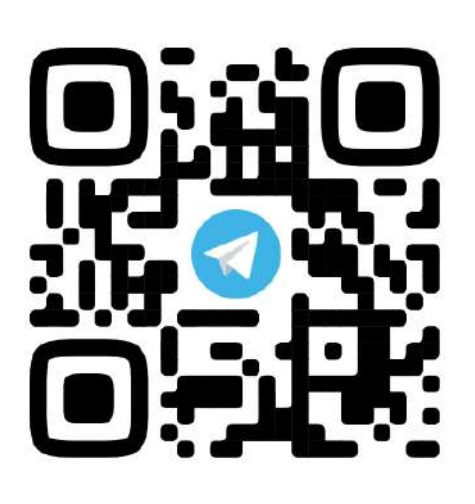

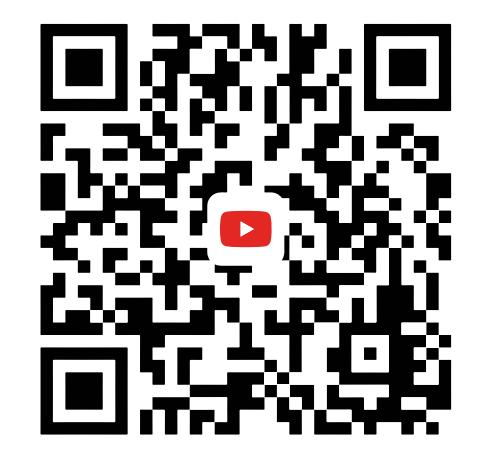

ООО "Универсальные терминал системы"

Следите за нами

в социальных сетях